# **PostgreSQL ve verzi 13-16**

<span id="page-0-0"></span>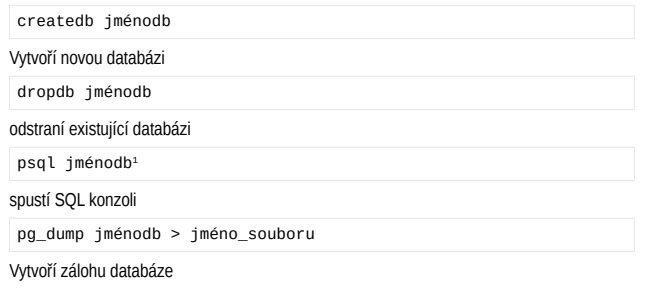

# *SQL konzole – psql*

Umožní zadání SQL příkazu a zobrazí jeho výsledek.

# **Přehled důležitých příkazů**

Každý příkaz začíná zpětným lomítkem "\" a není ukončen středníkem.

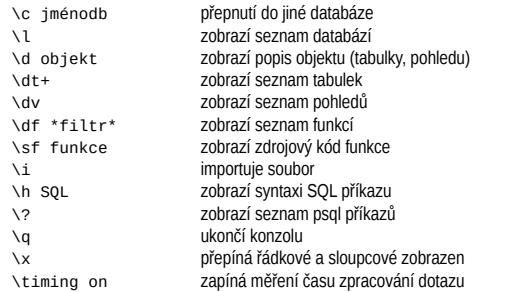

## **Konfigurace konzole**

#### Soubor *.psqlrc*

 $\lambda$  ont QUIET on

<span id="page-0-2"></span>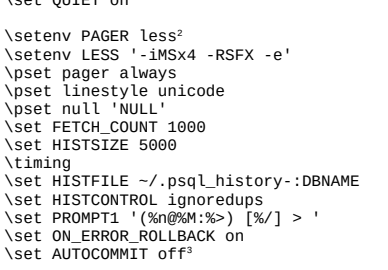

<span id="page-0-4"></span>[\set QUIET off](#page-0-6)

<span id="page-0-1"></span>[1](#page-0-0) Nastavením systémové proměnné PGDATABASE lze určit implicitní databázi

- <span id="page-0-3"></span>[2](#page-0-2) [Alternativním pagerem může být pager](#page-0-8) *pspg*. https://github.com/okbob/pspg
- <span id="page-0-5"></span>[3](#page-0-4) [Doporučeno pro produkci – vynucuje potvrzení změn explicitním](#page-0-10) COMMITem. Po vypnutí *autocommitu* [se psql bude chovat podobně jako konzole](#page-0-16) *Oracle*.

# *Export a import dat*

#### **Příkaz COPY**

Pomocí příkazu COPY můžeme číst a zapisovat soubory na serveru (pouze superuser) nebo číst ze **stdin** a zapisovat na **stdout**. Podobný příkaz \copy v **psql** umožňuje číst a zapisovat soubory na klientském počítači.

#### Export tabulky zaměstnanci do CSV souboru

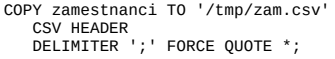

Import tabulky zaměstnanci z domovského adresáře uživatele (v konzoli)

\copy zamestnanci from ~/zamestnanci.dta

## **pg\_dump – zajímavé parametry**

Příkaz pg\_dump slouží k jednoduchému zálohování databáze<sup>[4](#page-0-7)</sup>.

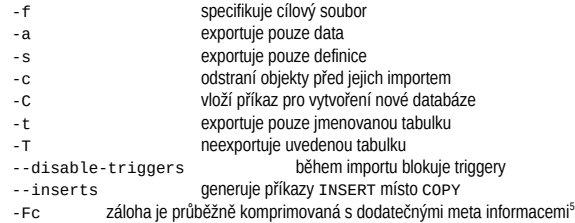

## *Základní konfigurace PostgreSQL*

#### Soubor *postgresql.conf*

Po instalaci PostgreSQL je nutné nastavit několik málo konfiguračních parametrů, které ovlivňují využití operační paměti (výchozí nastavení je zbytečně úsporné).

shared\_buffers= 2GB

velikost paměti pro uložení datových stránek (1/5..1/3 RAM<sup>[6](#page-0-11)</sup>)

work\_mem = 10MB

#### limit paměti pro běžnou manipulaci s daty (10..100MB)

maintenance\_work\_mem = 200MB

limit paměti pro údržbu (100MB ..)

effective\_cache\_size = 6GB

odhad objemu dat cache (2/3 RAM)

max\_connections = 100

#### max počet přihlášených uživatelů (často zbytečně vysoké)

- <span id="page-0-7"></span>4 Příkaz pg\_dump nezálohuje uživatele. K tomuto účelu se používá příkaz pg\_dumpall s parametrem -r. Zálohování příkazem pg\_dump je vhodné pro databáze do velikosti cca 50GB. [Pro větší databáze je praktičtější použít jiné metody zálohování.](#page-0-12)
- <span id="page-0-9"></span>Pro obnovu je nutné použít pg\_restore[, obnovit lze i každou vybranou tabulku.](#page-0-14)
- <span id="page-0-11"></span>6 Doporučené hodnoty platí pro tzv dedikovaný server – tj počítač, který je vyhrazen primárně pro provoz databáze s 8GB RAM.

#### <span id="page-0-12"></span>Mělo by platit<sup>[7](#page-0-13)</sup>:

shared buffers + 2 \* work mem \* max connection  $\leq$  2/3 RAM shared buffers + 2 \* maintenance work mem  $\leq$  1/2 RAM  $max_{\text{connections}} \leq 10 \cdot (počet_{\text{CPU}})$ 

Pokud dochází k intenzivnímu zápisu, může mít smysl zvýšit hodnotu *max\_wal\_size*. Pokud velikost transakčního logu přesáhne tuto hranici, dojde k provedení CHECKPOINTu. Vyšší hodnota znamená nižší frekvenci checkpointů a naopak. Výchozí hodnota 1GB je pro obvyklé použití dostatečná.

max\_wal\_size = 1GB

Po CHECKPOINTu lze zahodit transakční logy vztažené k času před CHECKPOINTem. Za optimální frekvenci CHECKPOINTů se považuje 5 – 15 min.

listen addresses =  $'$ \*'

A pro vzdálený přístup povolit TCP

# <span id="page-0-6"></span>**SQL**

Nejdůležitějším SQL příkazem je příkaz SELECT. Při zápisu je nutné dodržovat pořadí jednotlivých klauzulí:

```
SELECT AVG(a.sloupec1), b.sloupec4
    FROM tabulka1 a
         JOIN tabulka2 b
         ON a.sloupec1 = b.sloupec2
   WHERE b.sloupec3 = 'něco'
   GROUP BY b.sloupec4
   HAVING AVG(a.sloupec1) > 100
   ORDER BY 1
  LIMIT 10
```
# <span id="page-0-8"></span>*Sjednocení, průnik, rozdíl relací*

Pro relace (tabulky) existují operace sjednocení (UNION), průnik (INTERSECT) a rozdíl (EXCEPT). Častou operací je sjednocení relací – výsledků dvou příkazů SELECT – operace sloučí řádky (a zároveň odstraní případné duplicitní řádky). Podmínkou je stejný počet sloupců a konvertibilní datové typy slučovaných relací.

<span id="page-0-10"></span>Vybere 10 nejstarších zaměstnanců bez ohledu zdali se jedná o interního nebo externího zaměstnance:

```
SELECT jmeno, prijmeni, vek
   FROM zamestnanci
UNION8
SELECT jmeno, prijmeni, vek
 FROM externi_zamestnanci
  ORDER BY vek DESC9
 LIMIT 10;
```
## *LIMIT*

Pomocí klauzule LIMIT můžeme omezit počet řádků výsledné relace. Kromě proprietární klauzule LIMIT je podporován ANSI FETCH FIRST. U tohoto zápisu můžeme použít frázi WITH TIES, která zajistí doplnění výsledku o řádky, které mají stejnou hodnotu ve výrazu ORDER BY jako poslední řádek určený FETCH FIRST n. Pokud použijete FETCH FIRST a OFFSET dohromady, pak klauzule OFFSET musí být uvedena před klauzulí FETCH FIRST:

- <span id="page-0-13"></span>7 Jedná se o orientační hodnoty určené pro počáteční konfiguraci "typického použití" databáze.
- <span id="page-0-15"></span>8 Při použití UNION ALL nedochází k odstranění duplicitních řádků – což může zrychlit vykonání dotazu.
- <span id="page-0-17"></span>9 Klauzule ORDER BY se aplikuje na výsledek algebraických operací

SELECT \* FROM obce ORDER BY pocet\_muzu + pocet\_zen **OFFSET 0 FETCH FIRST 10 ROWS WITH TIES**

### *CASE*

Konstrukce CASE se používá pro transformace hodnot – zobrazení, bez nutnosti definovat vlastní funkce. Existují dva zápisy – první hledá konstantu, v druhém se hledá platný výraz:

SELECT CASE sloupec WHEN 0 THEN 'NE' WHEN 1 THEN 'ANO' END FROM tabulka;

SELECT CASE WHEN sloupec = 0 THEN 'NE' WHEN sloupec = 1 THEN 'ANO' END FROM tabulka;

V případě, že se nenajde hledaná konstanta a nebo že žádný výraz není pravdivý, tak je výsledkem hodnota za klíčovým slovem ELSE – nebo NULL, pokud chybí ELSE.

# *Agregační funkce s definovaným pořadím*

Výsledek novějších agregačních funkcí – string\_agg, array\_agg závisí na pořadí ve kterém se zpracovala agregovaná data. Proto je možné přímo v agregační funkci určit v jakém pořadí bude agregační funkce načítat hodnoty. **Klauzule** ORDER BY **musí být za posledním argumentem agregační funkce**.

Vrátí seznam zaměstnanců v každém oddělení řazený podle příjmení:

SELECT sekce\_id, **string\_agg(prijmeni, ',' ORDER BY prijmeni)** FROM zamestnanci GROUP BY sekce\_id

*Agregační funkce nad uspořádanou množinou*

Tato speciální syntax se používá pouze pro funkce, jejichž výpočet vyžaduje seřazená data (např. výpočet percentilů). Následující dotaz zobrazí medián (50% percentil) mzdy zaměstnanců.

<span id="page-1-0"></span>SELECT percentile\_cont(0.5[10](#page-1-1)) **WITHIN GROUP (ORDER BY mzda)** FROM zamestnanci

# *Poddotazy*

Příkaz SELECT může obsahovat vnořené příkazy SELECT. Vnořený příkaz SELECT se nazývá **poddotaz** a vkládá se do oblých závorek. Poddotazy se mohou použít i u dalších SQL příkazů.

**Poddotaz ve WHERE**

Používá se pro filtrování – následující dotaz zobrazí obce z okresu Benešov:

SELECT nazev FROM obce o WHERE o.okres\_id = **(SELECT id FROM okresy**  $WHERE$  kod  $=$   $"BN'$ 

**Korelované poddotazy**

Poddotaz se může odkazovat na výsledek, který produkuje vnější dotaz.

[Pro každého zaměstnance zobrazí seznam jeho dětí:](#page-1-2)

<span id="page-1-1"></span>[10](#page-1-0) [Rozšíření vůči ANSI/SQL umožňuje zadat více parametrů jako pole – výsledkem je opět pole.](#page-1-6)

SELECT jmeno, prijmeni, **(SELECT string\_agg(jmeno, ',') FROM deti d WHERE d.zamestnanec\_id = z.id)** FROM zamestnanci z Zobrazí zaměstnance, kteří mají děti: SELECT jmeno, prijmeni FROM zamestanci z WHERE EXISTS**(SELECT id FROM deti d WHERE d.zamestnanec\_id = z.id)** Zobrazí z každého oddělení dva nejstarší zaměstnance (více násobné použití tabulky) SELECT jmeno, prijmeni

 FROM zamestnanci z1 WHERE vek IN **(SELECT vek FROM zamestnanci z2 WHERE z2.sekce\_id = z1.sekce\_id ORDER BY vek DESC LIMIT 2)**

# *Spojení relací[11](#page-1-3) JOIN*

<span id="page-1-2"></span>Příkaz JOIN spojuje relace (tabulky) vedle sebe a to na základě stejných hodnot v jednom nebo více atributech (sloupcích). Každé spojení specifikuje dvě relace (spojkou je klíčové slovo JOIN) a podmínku, která určuje, jak se tyto relace budou spojovat (zapsanou za klíčovým slovem ON).

# **Vnitřní spojení relací – INNER JOIN**

Nejčastější varianta – do výsledku se zahrnou pouze řádky, které se podařilo dohledat v obou relacích (stejné hodnota/hodnoty) se nalezly v obou tabulkách.

Zobrazí jméno dítěte a jméno rodiče (zaměstnance) – v případě, že má zaměstnanec více dětí, tak jeho jméno bude uvedeno opakovaně:

```
SELECT d.jmeno, d.prijmeni, z.jmeno, z.prijmeni
   FROM deti d
         JOIN zamestnanci z
         ON d.zamestnanec_id = z.id
```
## **Vnější spojení relací – OUTER JOIN**

Jedná se o rozšíření vnitřního spojení – kromě řádků, které se spárovaly se do výsledku zařadí i nespárované řádky z tabulky nalevo od slova JOIN (LEFT JOIN) nebo napravo od slova JOIN (RIGHT JOIN). Chybějící hodnoty se nahradí hodnotou **NULL**.

Často se používá dohromady s testem na hodnotu NULL – operátorem **IS NULL[12](#page-1-5)**. Tím se vyberou nespárované řádky – např. pro zobrazení zaměstnanců, kteří nemají děti, lze použít dotaz:

```
SELECT z.jmeno, z.prijmeni
   FROM zamestnanci z
         LEFT JOIN deti d
         ON z.id = d.zamestnanec_id
  WHERE d.id IS NULL.
```
**Použití derivované tabulky**

Poddotaz se může objevit i v klauzuli FROM - pak jej označujeme jako derivovaná tabulka<sup>[13](#page-1-7)</sup>.

<span id="page-1-3"></span>11 Tabulka je relací. Výsledek SQL dotazu je relací. Tudíž příkaz SELECT můžeme aplikovat na tabulku nebo i na výsledek jiného příkazu SELECT.

```
12 Pro hodnotu NULL není možné použít operator =.
```
<span id="page-1-7"></span>13 SELECT ze SELECTu

```
I derivovanou tabulku lze spojovat s běžnými tabulkami (obojí je relací).
```
Následující příklad zobrazí seznam nejstarších zaměstnanců z každého oddělení:

```
SELECT z.jmeno, z.prijmeni
    FROM zamestnanci z
         JOIN (SELECT sekce_id, MAX(vek) AS vek
                  FROM zamestnanci
                 GROUP BY sekce_id) s
        ON z. sekce id = s. sekce idAND z, yek = s, yek
```
## *Dotazy s LATERAL relacemi*

Klauzule LATERAL umožňuje ke každému záznamu relace X připojit výsledek poddotazu (derivované tabulky), uvnitř kterého je možné použít referenci na relaci X. Místo derivované tabulky lze použít funkci, která vrací tabulku, a pak atribut(y) z relace X může být argumentem této funkce.

Pro každý záznam z tabulky a vrátí všechny záznamy z tabulky b, pro které platí, že atribut a je větší než dvojnásobek atributu b.

SELECT<sup>\*</sup> FROM a, **LATERAL (SELECT \* FROM b WHERE a.a > 2 \* b.b)** x;

Pro každou hodnotu vrátí součet všech kladných celých čísel menší rovno této hodnotě:

```
SELECT a, sum(i)
  FROM a,
        LATERAL generate_series(1, a) g(i)
  GROUP BY a
 ORDER BY 1;
```
LATERAL join lze využít pro efektivní provedení úlohy nalezení top N pro každou skupinu:

```
SELECT<sup>*</sup>
 FROM okresy,
       LATERAL (SELECT *
                    FROM obce
                  WHERE obce.okres id = okresy.id
                  ORDER BY pocet obyvatel DESC
                 LIMIT 3):
```
# *Analytické (window) funkce*

<span id="page-1-4"></span>Analytické funkce se počítají pro každý prvek definované podmnožiny, např. pořadí prvku v podmnožině. Na rozdíl od agregačních funkcí se podmnožiny nedefinují klauzulí GROUP BY, ale klauzulí PARTITION hned za voláním analytické funkce (v závorce za klíčovým slovem OVER). Mezi nejčastěji používané analytické funkce bude patřit funkce row\_number (číslo řádku) nebo ranking (pořadí hodnoty), případně dense\_rank a percent rank.

Pozor – pro analytické funkce nelze použít klauzuli HAVING – filtrování hodnot se řeší použitím derivované tabulky.

Následující dotaz vybere deset nejdéle zaměstnaných pracovníků (na základě porovnání osobních čísel):

<span id="page-1-6"></span>SELECT jmeno, prijmeni FROM (SELECT **rank() OVER (ORDER BY id)**, jmeno, prijmeni FROM zamestnanci WHERE ukonceni prac pomeru IS NULL) s WHERE  $s$ . rank  $\leq 10$ 

Zobrazení dvou nejstarších zaměstnanců z každého oddělení:

<span id="page-2-0"></span>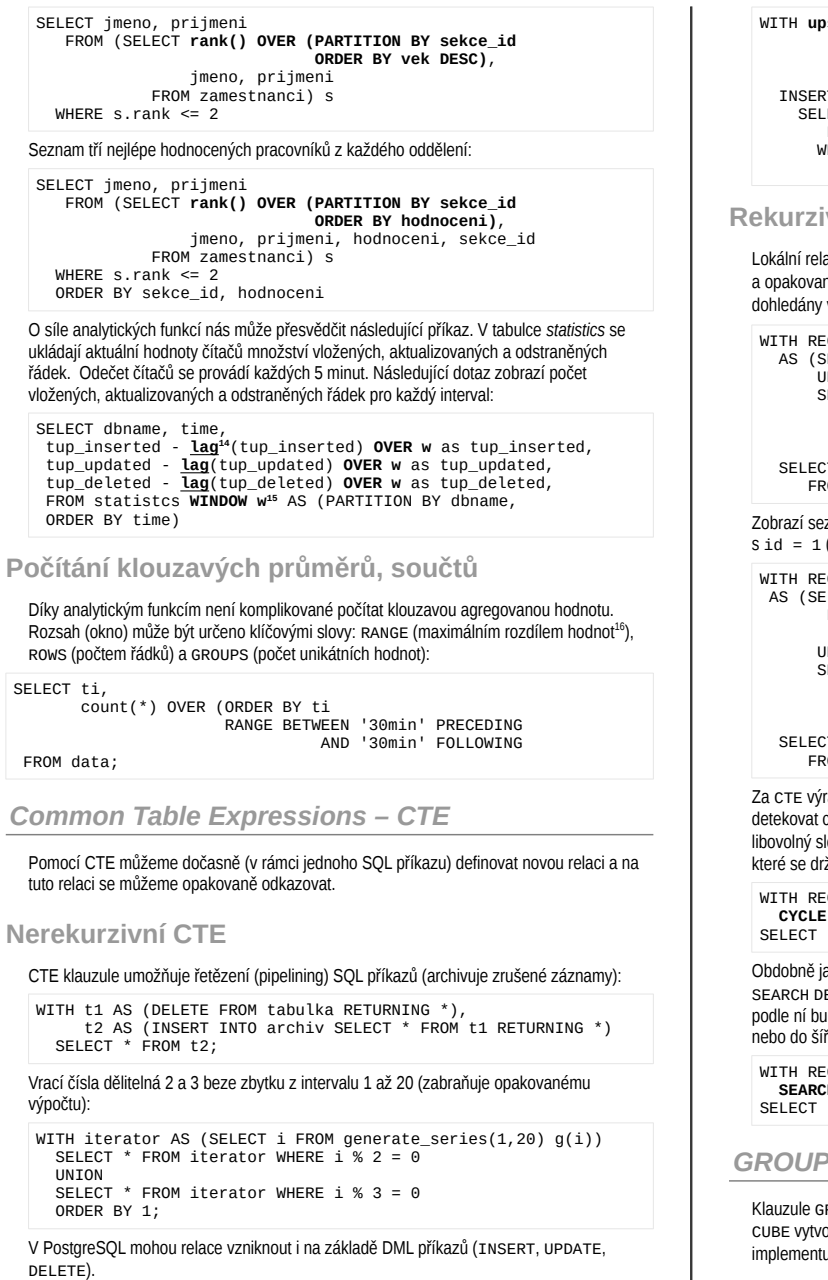

<span id="page-2-1"></span>[14](#page-2-0) Funkce **lag** [vrací předchozí hodnotu atributu v podmnožině.](#page-2-6)

<span id="page-2-3"></span>[15](#page-2-2) [Příklad obsahuje ukázku sdílené definice okna \(podmnožiny\)](#page-2-8) **w**. [16](#page-2-4) [Vhodné pro typ timestamp - okno může být definováno např. 1h, 30min, ...](#page-2-10)

```
WITH upsert17 AS (UPDATE target t SET c = s.c
                    FROM source s
                   WHERE t.id = s.id
                    RETURNING s.id)
   INSERT INTO target
    SELECT<sup>*</sup>
        FROM source s
       WHERE s.id NOT IN (SELECT id
                               FROM upsert)
```
## **Rekurzivní CTE**

Lokální relace vzniká jako výsledek iniciálního SELECTu *S1*, který vrací kořen a opakovaného volání SELECTu *S2*, který vrací všechny potomky uzlů, které byly dohledány v předchozí iteraci. Rekurze končí, pokud výsledkem *S2* je prázdná relace:

```
WITH RECURSIVE ti
   AS (SELECT S1
         UNION ALL
        SELECT S<sub>2</sub>
             FROM tabulka t
                     JOIN ti
                   ON t.\text{parent} = t\text{i}.\text{id} SELECT *
        FROM ti:
Zobrazí seznam všech zaměstnanců, kteří jsou přímo nebo nepřímo podřízení zaměstnanci
```
<span id="page-2-2"></span>s id = 1 (včetně hloubky rekurze):

```
WITH RECURSIVE os
 AS (SELECT , 1 AS hloubka
        FROM zamestnanci
        WHERE id = 1 UNION ALL
       SELECT z.*, hloubka + 1
          FROM zamestnanci z
                JOIN os
               ON \, z.nadrizenv = os.id)
   SELECT *
      FROM os;
```
<span id="page-2-8"></span>Za CTE výraz můžeme přidat klauzuli CYCLE<sup>[18](#page-2-9)</sup> se seznamem sloupců, na kterých se má detekovat cyklus (nalezení duplicitních hodnot), klauzulí SET, ve které můžeme nastavit libovolný sloupec při detekci cyklu, a klauzuli USING, kterou definujeme název sloupce, ve které se drží historie průchodů:

WITH RECURSIVE dest AS () **CYCLE** departure, arrival **SET** is\_cycle **USING** path SELECT \* FROM dest

Obdobně jako klauzulí CYCLE vytváříme hodnotu použitou k detekci cyklů, tak klauzulemi SEARCH DEPTH FIRST a SEARCH BREADTH FIRST si můžeme vytvořit hodnotu, a pokud podle ní budeme řadit, tak dostaneme výstup odpovídající prohledávání grafu do hloubky nebo do šířky:

```
WITH RECURSIVE dest AS ()
   SEARCH BREADTH FIRST BY departure, arrival SET ordercol
SELECT * FROM dest ORDER BY ordercol
```
## *GROUPING SETS*

Klauzule GROUPING SETS zajistí vícenásobnou agregaci podle daného seznamu. klauzule CUBE vytvoří všechny kombinace z daného seznamu, klauzule ROLLUP[19](#page-2-11) vytvoří agregace implementující drilování dat podle zadaného seznamu.

<span id="page-2-7"></span>17 V případě, že záznam existuje, provede UPDATE, jinak INSERT.

<span id="page-2-9"></span>18 Od verze 14

<span id="page-2-11"></span>19 Implementace této klauzule je velice úsporná

```
20</sup> GROUPING SETS(a, b, ())
```
je ekvivalentem dotazu

SELECT a, NULL, sum(x) FROM foo GROUP BY a UNION ALL SELECT NULL, b, sum(x) FROM foo GROUP BY b UNION ALL SELECT NULL, NULL, sum(x)

#### CUBE a ROLLUP se převádějí na GROUPING SETS:

CUBE(a, b) GROUPING SETS((a,b), a, b, ())<br>
ROLLUP(a, b) GROUPING SETS((a,b), a, ()) GROUPING SETS $((a, b), a, ()$ 

Zobrazí prodeje podle lokality a názvu, podle lokality a prodeje celkem:

SELECT lokalita, nazev, sum(prodej) FROM data\_prodeje GROUP BY **ROLLUP**(lokalita, nazev)

*Ostatní SQL příkazy*

#### **INSERT**

Jednoduchý INSERT s vložením defaultní hodnoty

INSERT INTO tab1(id, t) VALUES(**DEFAULT**, '2012-12-16');

Vícenásobný INSERT

INSERT INTO tab2(a, b) VALUES**(10,20)**,**(30,40)**

INSERT SELECT – vloží výsledek dotazu včetně aktuálního času

INSERT INTO statistics SELECT CURRENT TIMESTAMP, \* FROM pg\_stat\_user\_tables

## **UPDATE**

Aktualizace na základě dat z jiné tabulky

UPDATE zamestnanci z SET mzda = n.mzda **FROM novy\_vymer** n WHERE  $z$ ,  $id = n$ ,  $id$ 

**DELETE**

#### Příkaz DELETE odstraňuje záznamy z tabulky

DELETE FROM produkty WHERE id IN (SELECT id FROM ukoncene\_produkty)

Častou úlohou je odstranění duplicitních řádek:

<span id="page-2-14"></span>DELETE FROM lidi l WHERE  $ctid^{21}$  $ctid^{21}$  $ctid^{21}$  <> (SELECT  $ctid$  FROM lidi WHERE prijmeni=l.prijmeni AND jmeno=l.jmeno LIMIT 1);

<span id="page-2-13"></span><span id="page-2-10"></span>[20](#page-2-12) Od verze 14 je zde možné použít klíčové slovo DISTINCT pro redukci duplicitních agregačních výrazů.

<span id="page-2-15"></span>21 *Ctid* je fyzický identifikátor záznamu – v podstatě je to pozice záznamu v datovém souboru. Hodí se pouze pro některého úlohy, neboť po aktualizaci má záznam jiné *ctid*.

## *INSERT ON CONFLICT DO*

Pomocí klauzule ON CONFLICT DO příkazu INSERT můžeme propojit příkazy INSERT a UPDATE do jednoho příkazu. Touto klauzulí se zavádí nový alias EXCLUDED pro kolizní vkládaný řádek.

Následující příkaz vloží obsah tabulky *boo* do tabulky *foo*. Neudělá nic, pokud se vložená hodnota *x* neliší od již existující:

INSERT INTO foo SELECT \* FROM boo **ON CONFLICT (id) DO** UPDATE foo SET  $x =$ **excluded.x** WHERE **x IS DISTINCT FROM excluded.x**;

#### *MERGE*

Příkazem MERGE můžeme aplikovat obsah jedné tabulky (nebo výsledek dotazu) na druhou tabulku.

MERGE INTO foo USING boo ON foo.id = boo.id WHEN MATCHED AND boo.is active THEN UPDATE SET c = boo.c WHEN MATCHED AND NOT boo.is active THEN DELETE WHEN NOT MATCHED THEN INSERT VALUES(id, c, is active);

## *Rozšiřující statistiky*

Rozšiřující statistiky vytváříme příkazem CREATE STATISTICS. Aktuálně jsou podporovány vícesloupcové statistky, a funkcionální statistiky<sup>[22](#page-3-1)</sup>.

<span id="page-3-4"></span><span id="page-3-2"></span>CREATE STATISTICS s1[23](#page-3-3) ON (pocet\_muzu + pocet\_zen) FROM obce; CREATE STATISTICS  $s2^{24}$  $s2^{24}$  $s2^{24}$  ON pocet muzu, pocet zen FROM obce;

## *Často používané funkce a operátory*

substring('ABC' FROM 1 FOR 2) vrátí podřetězec upper('ahoj') převede text na velká písmena lower('AHOJ')<br>to char(now(), 'DD.MM.YY') formátuje datum to\_char(now(), 'DD.MM.YY') formátuje datu<br>to\_char(now(). 'HH24:MI:SS') formátuje čas to\_char(now(), 'HH24:MI:SS') formátuje čas<br>trim(' aa ') odstraní krainí mezerv trim(' aa ') odstraní krajní mezervení (' aa ') odstraní krajní mezervení (' aa ') odstraní krajní mezervení ( EXTRACT(dow FROM now()) vratí den v týdnu EXTRACT(day FROM now()) vrátí den v<br>EXTRACT(month FROM now()) vrátí měsíc EXTRACT(month FROM now()) EXTRACT(year FROM now()) vrátí rok date\_trunc('month', now()) vrátí nejbližší začátek období COALESCE(a,b,c) vrátí první ne NULL hodnotu array lower(a, 1) vrátí spodní index pole nté dimenze array\_upper(a,1) vrátí horní index pole nté dimenze random()<br>
random()<br>
renerate series(1, h)<br>
reneruje poslouppost of l do h generate series(l,h) array\_to\_string(a, ',') serializuje pole string\_to\_array(a, ',') parsuje řetězec do pole string\_agg(a, ', ') agreguje do seznamu hodnot<br>
concat('A', NULL, 'B') spojuje řetězce, jonoruje NULL concat ('A', NULL, 'B') spojuje řetězce, ignoruje NULL<br>concat ws(',', 'A', NULL, 'B') spojuje řetězce daným separátorem concat\_ws(',', 'A',NULL,'B') spojuje řetě<br>start with('Ahoi', 'Ah') test prefixu start with('Ahoj', 'Ah')

<span id="page-3-1"></span>[22](#page-3-0) Statistiky nad výrazy

<span id="page-3-3"></span>[23](#page-3-2) [Funkcionální statistika od verze Postgres 14](#page-3-12)

<span id="page-3-5"></span>[24](#page-3-4) [Vícesloupcová statistika v tomto případě obsahující ndistinct, korelace \(funkční závislosti\) a více](#page-3-14)  [dimenzionální MCV \(Most Common Values\)](#page-3-10) 

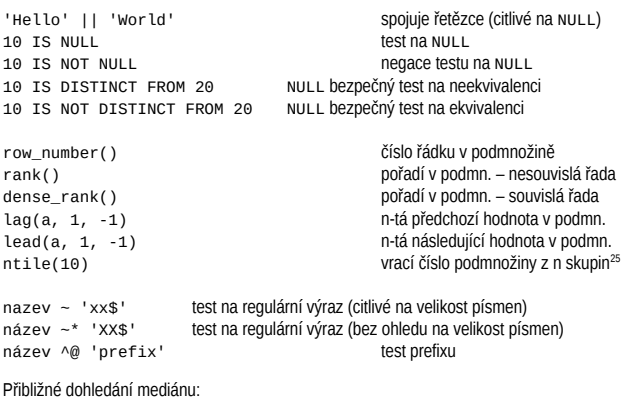

SELECT max(a) FROM (SELECT a, **ntile(2)** OVER (ORDER BY a) FROM a) x WHERE  $n$ tile = 1;

## *Monitoring*

```
Offline
```
Základní úkolem je monitorování pomalých dotazů<sup>[26](#page-3-9)</sup>, popřípadě monitorování událostí, které jsou obvykle spojeny s výkonnostními problémy.

<span id="page-3-8"></span>log min duration statement =  $200$ 

zapíše dotaz, který běžel déle než 200 ms

log\_lock\_waits = on

zaloguje čekání na zámek delší než detekce deadlocku (1 sec)

log\_temp\_files = 1MB

zaloguje vytvoření dočasného souboru většího než 1MB<sup>[27](#page-3-11)</sup>

#### **Online**

Dotazy do systémových tabulek můžeme zjistit aktuální stav a provoz databáze, případně využití jednotlivých databázových objektů.

Stav otevřených spojení (přihlášených uživatelů do db)

SELECT \* FROM pg\_stat\_activity;

Přerušení všech dotazů běžících déle než 5 min

SELECT **pg\_cancel\_backend(pid)** FROM **pg\_stat\_activity** WHERE current timestamp – query start > interval '5 min';

Využití jednotlivých db (včetně aktuálně přihlášených uživatelů k db)

SELECT \* FROM pg\_stat\_database:

<span id="page-3-7"></span>[25](#page-3-6) Rozdělí množinu do n podobně velkých podmnožin. Lze použít pro orientační určení mediánu a kvantilů.

<span id="page-3-9"></span>26 Pro analýzu pomalých dotazů lze použít **pgFouine** nebo **pgbadger**. K monitorování lze použít extenze auto explain (zapíše do logu prováděcí plán pomalého dotazu)

<span id="page-3-11"></span>27 [Velké množství dočasných souborů může signalizovat nízkou hodnotu](#page-3-16) work\_mem.

Využití tabulek[28](#page-3-13) (počet čtení, počet zápisů, ...)

<span id="page-3-12"></span>SELECT \* FROM pg stat\_user\_tables;

Využití IO, cache vztažené k tabulkám

SELECT \* FROM pg\_statio\_user\_tables;

Po instalaci doplňku pa\_buffercache můžeme monitorovat obsah PostgreSQL cache. Funkce z doplňku pgstattuple umožňují provést nízkoúrovňovou diagnostiku datových souborů tabulek a indexů.

# <span id="page-3-6"></span>*Pl/pgSQL*

PL/pgSQL je jednoduchý programovací jazyk vycházející z PL/SQL (Oracle) a potažmo ze zjednodušeného programovacího jazyka ADA. Je těsně spjat s prostředím PostgreSQL – k dispozici jsou pouze datové typy, které nabízí PostgreSOL a operátory a funkce pro tyto typy. Je to ideální lepidlo pro SQL příkazy, které mohou být vykonány na serveru, čímž se odbourávají latence způsobené sítí a protokolem.

# **Základní funkce**

<span id="page-3-14"></span>Funkce slouží k získání výsledku nebo provedení nějaké operace nad daty. Funkce v PostgreSQL mohou vracet skalární hodnotu (jeden atribut), záznam (více atributů), pole, případně tabulku. Uvnitř funkcí nelze používat explicitně řízení transakcí $^{29}$  $^{29}$  $^{29}$ .

```
CREATE OR REPLACE FUNCTION novy_zamestnanec(jmeno text,
                                           plny_uvazek boolean) 
RETURNS void AS $$ 
BEGIN
  IF plny_uvazek THEN
     INSERT INTO zamestnanci 
      VALUES(novy_zamestnanec.jmeno);
   ELSE
       INSERT INTO externisti 
      VALUES(novy_zamestnanec.imeno);
  END IF:
END; 
$$ LANGUAGE plpgsql; 
SELECT novy_zamestnanec('Stehule, true');
SELECT novy_zamestnanec(jmeno => 'Stehule', true);
```
#### <span id="page-3-10"></span>*Iterace nad výsledkem dotazu*

V některých případech potřebujeme zpracovat výsledek dotazu – iterace FOR SELECT nám umožňuje provést určitý proces nad každým záznamem vrácené relace (pozor – v případě, že lze iteraci nahradit jedním čitelným SQL příkazem, měli bychom preferovat jeden SQL příkaz):

```
DECLARE r record;
BEGIN
  FOR r IN SELECT * FROM pg_database
  LOOP
   30</sup> '%', r;
   END LOOP;
END;
```
#### *Provedení akce pokud hodnota existuje*

Jedná se o typický vzor, kde je začátečnickou chybou rozhodovat nad počtem záznamů – což může být řádově dražší úloha než test na existenci hodnoty:

<span id="page-3-13"></span>28 Pro indexy - pg\_stat\_user\_indexes

<span id="page-3-17"></span><span id="page-3-15"></span>29 Používají se pouze subtransakce (implicitní) a to k zajištění ošetření zachycení výjimky.

30 Zobrazí text na ladící výstup.

```
BEGIN
  IF EXISTS(SELECT 1
                 FROM zamestnanci z
               WHERE z.imeno = imeno FOR UPDATE31)
   THEN
 ...
 END IF;
END:
```
#### *Ošetření chyby*

PL/pgSQL vytváří subtransakci pro každý chráněný blok<sup>[32](#page-4-3)</sup> – v případě zachycení výjimky je tato subtransakce automaticky odvolána:

```
CREATE OR REPLACE FUNCTION fx(a int, b int) 
RETURNS int AS $$ 
BEGIN 
  RETURN a / b; 
EXCEPTION WHEN division_by_zero THEN
  RAISE EXCEPTION 'deleni nulou'; 
END; 
$$ LANGUAGE plpgsql IMMUTABLE STRICT;
```
## **Funkce s defaultními parametry**

PostgreSQL podporuje defaultní hodnoty parametrů funkce – při volání funkce, lze parametr, který má přiřazenou defaultní hodnotu vynechat. Následující funkce vrátí tabulku existujících databází – a v případě, že parametr vynecháme, tak tabulku databází aktuálního uživatele:

```
CREATE OR REPLACE FUNCTION dblist(username text 
                                             DEFAULT CURRENT_USER)
RETURNS SETOF text AS $$ 
BEGIN
  RETURN QUERY SELECT datname::text 
                 FROM pg_database_d
                 WHERE pg_catalog.pg_get_userbyid(d.datdba) 
                    = \iotasername;
  RETURN; 
END; 
$$ LANGUAGE plpgsql;
SELECT * FROM dblist('postgres'); 
SELECT * FROM dblist (username => 'postgres');
SELECT * FROM dblist();
```
**Variadické funkce**

Variadická funkce je funkce s proměnlivým počtem parametrů. Posledním parametrem této funkce je tzv variadický parametr typu pole.

Následující ukázka je vlastní implementace funkce *least* – získání minimální hodnoty ze seznamu hodnot:

CREATE OR REPLACE FUNCTION myleast(**VARIADIC numeric[]**) RETURNS numeric AS \$\$ SELECT MIN(v) FROM unnest(\$1)  $q(y)$ ; \$\$ LANGUAGE sql;

Zde se nejedná o *PL/pgSQL* funkci, ale o *SQL* funkci – pro triviální funkce je vhodnější používat tento jazyk:

SELECT myleast(10,1,2); [SELECT myleast\(VARIADIC ARRAY\[10,1,2\]\)](#page-4-4)

<span id="page-4-1"></span>[31](#page-4-0) Pozor na případnou **[RACE CONDITION](#page-4-6)**.

<span id="page-4-3"></span>[32](#page-4-2) Vytvoření subtransakce má určitou režii – pozor na použití v cyklu, a nepoužívat, když není nezbytně nutné

# **Polymorfní funkce**

Polymorfní funkce jsou generické funkce, navržené tak, aby byly funkční s libovolným datovým typem. Místo konkrétního typu parametru použijeme generický typ – ANYELEMENT, ANYARRAY, ANYNONARRAY, ANYRANGE a ANYENUM (případně ANYCOMPATIBLE, ANYCOMPATIBLEARRAY, ANYCOMPATIBLENONARRAY, ANYCOMPATIBLERANGE).

Generická funkce *myleast* by mohla vypadat následujícím způsobem:

CREATE OR REPLACE FUNCTION myleast(**VARIADIC ANYCOMPATIBLEARRAY**) RETURNS ANYELEMENT AS \$\$ SELECT MIN(v) FROM unnest $(\$1)$  g(v); \$\$ LANGUAGE sql;

# <span id="page-4-2"></span>**SECURITY DEFINER funkce**

Kód funkce v PostgreSOL běží s právy uživatele, který danou funkci aktivoval<sup>[33](#page-4-5)</sup> (podobné je to i u triggerů). Toto chování lze změnit – pomocí atributu funkce SECURITY DEFINER. Tato technika se používá v situacích, kdy dočasně musíme zpřístupnit data, ke kterým běžně není přístup.

Následující funkci musí zaregistrovat (tím se stane jejím vlastníkem) uživatel s přístupem k tabulce *users*:

```
CREATE OR REPLACE FUNCTION verify_login(usrname text,
                                            password text) 
RETURNS boolean AS $$ 
BEGIN 
   IF EXISTS(SELECT * 
                 FROM users u 
               WHERE \mu passwd = md5(verify login password)
                 AND \,u.name = verify login.usrname)
   THEN 
     RETURN true; 
   ELSE 
     RAISE WARNING 'unsuccessful login: %', usrname; 
    PERFORM pg_sleep(random() * 3);
     RETURN false; 
   END; 
END; 
$$ SECURITY DEFINER 
LANGUAGE plpgsql;
```
Výhodou tohoto řešení je skutečnost, že i když útočník dokáže kompromitovat účet běžného uživatele, nezíská přístup k tabulce *users*.

**Triggery**

Triggrem se v PostgreSQL myslí vazba mezi určitou událostí a jednou konkrétní funkcí. Pokud ta událost nastane, tak se vykoná dotyčná funkce. Triggerem můžeme sledovat změny dat v tabulkách (klasické BEFORE, AFTER triggery), pokus o změnu dat v pohledu (INSTEAD OF triggery), případně změny v systémovém katalogu (EVENT triggery).

Nejčastěji používané jsou BEFORE, AFTER triggery volané po operacích INSERT, UPDATE a DELETE. Vybrané funkce se mohou spouštět pro každý příkazem dotčený řádek (ROW trigger) nebo jednou pro příkaz (STATEMENT trigger). U řádkových triggerů máme k dispozici proměnnou NEW a OLD, obsahující záznam před provedením a po provedení příkazu. Modifikací proměnné NEW můžeme záznam měnit (v BEFORE triggeru). V době provedení funkcí BEFORE triggerů je dotčený záznam ještě v nezměněné podobě. Funkce AFTER triggerů se volají v době, kdy tabulka obsahuje nové verze všech záznamů $^{34}$  $^{34}$  $^{34}$ .

- <span id="page-4-5"></span>33 Toto chování je podobné přístupu k uživatelským právům v Unixu. Pozor – prakticky ve všech [ostatních db \(včetně ANSI SQL\) je to jinak – kód uvnitř funkce je vykonáván s právy vlastníka](#page-4-8)  funkce.
- <span id="page-4-7"></span>34 [AFTER triggery používáme, když potřebujeme vidět změny v tabulce. Provádějí se až po vložení,](#page-4-10)  aktualizaci, odstranění všech řádků realizovaných jedním SQL příkazem a jsou proto o něco málo [náročnější než BEFORE triggery – musí se udržovat fronta nevyhodnocených AFTER triggerů.](#page-4-12)

```
CREATE OR REPLACE FUNCTION pridei razitko()
RETURNS trigger AS $$ 
BEGIN 
  NEW.vlozeno := CURRENT_TIMESTAMP; 
   NEW.provedl := SESSION_USER; 
   RETURN NEW; 
END; 
$$ LANGUAGE plpgsql:
```
CREATE TRIGGER orazitkuj zmenu zamestnanci BEFORE INSERT OR UPDATE ON zamestnanci FOR EACH ROW EXECUTE PROCEDURE pridej\_razitko();

## <span id="page-4-4"></span>**Statement triggery**

Ve verzi 10 už je možné prakticky používat statement triggery díky tzv přechodovým (transition) tabulkám. V nich jsou k dispozici změny, které provedl příkaz, který nastartoval trigger. Přechodové tabulky jsou k dispozici pouze pro AFTER triggery.

```
CREATE OR REPLACE FUNCTION audit()
RETURNS trigger AS $$
BEGIN
  INSERT INTO audit SELECT * FROM new_table;
 RETURN NULL;
END;
```
CREATE TRIGGER audit tro AFTER INSERT ON tab REFERENCING NEW TABLE AS new\_table FOR FACH STATEMENT EXECUTE PROCEDURE audit():

#### **Event triggery**

Event trigger je trigger, který je aktivován změnou systémového katalogu (např. přidáním tabulky, přidáním funkce, odstraněním uživatele). U těchto triggerů jsou následující události: ddl\_comand\_start,ddl\_command\_end<sup>[35](#page-4-9)</sup>,table\_rewrite asql\_drop<sup>[36](#page-4-11)</sup>.

```
CREATE OR REPLACE FUNCTION drop trg func()
RETURNS event trigger AS $$
DECLARE r RECORD;
BEGIN
  FOR r IN 
      SELECT * FROM pg_event_trigger_dropped_objects()
   LOOP
   RAISE NOTICE 'dropped object: %', r;
  END LOOP;
END;
$$ LANGUAGE plpgsql;
CREATE EVENT TRIGGER on_drops_trg
```
ON SOL DROP EXECUTE PROCEDURE drop\_trg\_func();

K dispozici jsou automatické proměnné tg\_tag a tg\_event.

## **Procedury**

Novinkou v PostgreSQL 11 jsou procedury aktivované příkazem CALL. Díky tomu, že nejsou volány příkazem SELECT, který musí běžet v rámci transakce, tak v proceduře můžeme[37](#page-4-13) explicitně ukončovat transakce příkazy COMMIT a ROLLBACK.

<span id="page-4-12"></span>**CREATE OR REPLACE PROCEDURE** foo(INOUT a int) AS \$\$

<span id="page-4-11"></span><span id="page-4-9"></span><span id="page-4-6"></span>35 Změny katalogu vrací tabulková funkce pq\_event\_trigger\_ddl\_commands(). 36 Seznam rušených objektů vrací funkce pg\_event\_trigger\_dropped\_objects()

<span id="page-4-13"></span>37 Za předpokladu, že procedura není volána z funkce, která je spuštěna příkazem SELECT.

# **BEGIN**

 $a := 1$ ; INSERT INTO tab1 VALUES(1); **COMMIT**; INSERT INTO tab1 VALUES( $a + 1$ ): **ROLLBACK**: END; \$\$ LANGUAGE plpgsql;

**CALL** foo(10);

Procedury mohou modifikovat INOUT parametery.

# **Kontrola SQL identifikátorů**

<span id="page-5-0"></span>Při registraci funkce se provede syntaktická kontrola vložených SQL příkazů. Nekontroluje se správnost identifikátorů<sup>[38](#page-5-1)</sup>. Pro kontrolu identifikátorů musíme funkci (proceduru) spustit, a dotazy nechat vykonat. V mnoha případech postačí statická analýza pomocí extenze plpgsql\_check[39](#page-5-3):

<span id="page-5-2"></span>CREATE EXTENSION plpgsql\_check: SELECT \* FROM **plpgsql\_check\_function**('novy\_zamestnanec');

Kromě jiného statická analýza provedená touto extenzí může identifikovat problémové operace z hlediska výkonu, bezpečnosti (detekce SQL injection), nebo nepoužívané proměnné nebo mrtvý kód.

# **Profiling**

U pomalejších nebo častěji používaných funkcí bychom měli vědět o úzkých hrdlech kódu funkce (procedury). Nejjednodušším nástrojem pro profilování kódu je statistika četnosti a doby volání funkcí v pohledu pg\_stat\_user\_functions[40](#page-5-5) .

<span id="page-5-6"></span>Pro detailnější pohled (na úrovni jednotlivých příkazů) je nutné nainstalovat externí profiler. K dispozici jsou dva –  $p1$ Profiler<sup>[41](#page-5-7)</sup> a integrovaný profiler v  $p1pqsq1$  check.

Profiler z extenze pl posol\_check se aktivuje nastavením konfigurační proměnné plpgsql\_check.profiler. Po vykonání libovolné funkce v PlpgSQL se můžeme podívat na její profil:

SET plpgsql check.profiler TO ON; SELECT novy\_zamestnanec('Stehule', true); SELECT \* FROM **plpgsql\_profiler\_function**('novy\_zamestnanec');

# *Partitioning*

*Partitioning* umožňuje rozdělit data v relaci do definovaných fyzicky oddělených disjunktních podmnožin. Později, při zpracování dotazu se použijí pouze ty *partitions*, které jsou pro zpracování dotazu nezbytné.

# **Dědičnost relací**

Velice specifickou vlastností PostgreSQL je částečná podpora OOP – podpora dědičnosti. Relace může být vytvořena děděním jiné relace. Relace potomka obsahuje atributy rodiče a případně další. Relace rodiče obsahuje všechny záznamy relací, které vznikly jejím přímým nebo nepřímým poděděním. Například z relace *lidé (jméno, příjmení)* podědím relace *studenti (jméno, příjmení, obor)* a *zaměstnanci (jméno, příjmení, zařazení)*. Dotaz do relace lidé zobrazí jak všechny studenty tak všechny zaměstnance.

[CREATE TABLE lide\(jmeno text, prijmeni text\);](#page-5-8)

<span id="page-5-1"></span>[38](#page-5-0) V PlpgSQL musí být SQL identifikátor validní až v okamžiku běhu dotazu.

- <span id="page-5-3"></span>[39](#page-5-2) [Lze instalovat z komunitního repozitáře.](#page-5-12)
- <span id="page-5-5"></span>[40](#page-5-4) [Aktualizace tohoto pohledu se zapíná nastavením](#page-5-14) track\_function na "pl" nebo "all". Toto [nastavení může provést pouze superuser.](#page-5-16)

```
41 Umí html report a flame grafy
```
CREATE TABLE studenti(obor text) **INHERITS (lide)**; CREATE TABLE zamestnanci(zarazeni text) **INHERITS(lide)**;

*Partition* je v PostgreSQL poděděná relace (tabulka) s definovaným omezením. Toto omezení by mělo časově invariantní (tj neměl bych se snažit o *partition* pro "posledních 30 dní")

CREATE TABLE objednavka(vlozeno date, castka numeric(12,2));

CREATE TABLE objednavka\_2012 (**CHECK(EXTRACT(year FROM vlozeno) = 2012)**) INHERITS (objednavka);

```
CREATE TABLE objednavka_2011
        (CHECK(EXTRACT(year FROM vlozeno) = 2011))
  INHERITS (objednavka);
```
### **Omezení**

- <span id="page-5-8"></span>✗ *Partitions* **se nevytváří** automaticky[42](#page-5-9) - musíme si je vytvořit manuálně.
- <span id="page-5-12"></span>✗ Umístění záznamů do odpovídajících *partitions* **se neprovádí** automaticky[43](#page-5-11) - musíme si napsat distribuční trigger<sup>[44](#page-5-13)</sup>.
- ✗ Počet *partitions* **není omezen** neměl by ovšem přesáhnout 100 *partitions* jedné tabulky[45](#page-5-15) .

# <span id="page-5-4"></span>**Redistribuční trigger**

<span id="page-5-16"></span>Úkolem tohoto triggeru je přesun záznamu z rodičovské tabulky do odpovídající poděděné tabulky[46](#page-5-17) (pro větší počet *partitions* – cca nad 20 je praktické použití *dynamického SQL*).

```
CREATE OR REPLACE FUNCTION public.objednavka_bi()
RETURNS trigger AS $$ 
BEGIN
   CASE EXTRACT(year FROM NEW.vlozeno) 
     WHEN 2011 THEN
         INSERT INTO objednavka_2011 VALUES(NEW.*);
     WHEN 2012 THEN
         INSERT INTO objednavka_2012 VALUES(NEW.*);
      ELSE
         RAISE EXCEPTION 'chybejici partition pro rok %', 
                EXTRACT(year FROM NEW.vlozeno);
   END CASE;
   RETURN NULL;
END;
$$LANGUAGE plpgsql
CREATE TRIGGER objednavka before insert trg
```

```
BEFORE INSERT ON objednavka
FOR EACH ROW EXECUTE PROCEDURE public.objednavka bi()
```
#### **Použití**

Při plánování dotazu se provádí identifikace *partitions*, které lze bezpečně vyjmout z plánování neboť obsahují pouze řádky, které 100% nevyhovují podmínkám, a tyto *partitions* se při zpracování dotazu nepoužijí. U každého dotazu, kde předpokládáme aplikaci *partitioningu* **si ověřujeme** (příkaz EXPLAIN), že dotaz je napsán tak, že *planner* z něj dokáže detekovat nepotřebné *partitions*.

postgres=# **EXPLAIN** SELECT \* FROM objednavka

- <span id="page-5-9"></span>42 Lze je vytvářet uvnitř triggerů, ale to nedoporučuji – hrozí **race condition** nebo ztráta výkonu z důvodu čekání na zámek. Nejjednodušší a nejpraktičtější je vyrobit *partitions* na rok dopředu.
- <span id="page-5-11"></span>[43](#page-5-10) Základem je distribuční BEFORE INSERT trigger nad rodičovskou tabulkou. V případě, že dochází při UPDATE k přesunu mezi *partitions* je nutný BEFORE UPDATE trigger nad každou poděděnou tabulkou.
- <span id="page-5-13"></span>44 Od verze 10 není nutné.
- <span id="page-5-15"></span>45 Při velkém počtu *partitions* je problém s paměťovými nároky optimazátoru.
- <span id="page-5-17"></span>46 [Také aplikace může přesněji cílit a zapisovat do tabulek, které odpovídají](#page-5-18) *partitions* a nikoliv do [rodičovské tabulky – tím se ušetří volání redistribučního triggeru a](#page-5-20) INSERT bude rychlejší.

#### WHERE **EXTRACT(year from vlozeno) > 2012**; QUERY PLAN

```
──────────────────────────────────────────────────────────────
Result (cost=0.00..77.05 rows=1087 width=20) 
 -> Append (cost=0.00..77.05 rows=1087 width=20) 
   -> Seq Scan on objednavka 
           Filter: (date_part('year', vlozeno) > 2012)
```
-> Seq Scan on objednavka 2013

```
 Filter: (date_part('year', vlozeno) > 2012)
```
# **Deklarativní partitioning**

V případě deklarativního *partitioningu* není nutné psát redistribuční triggery. Tento typ *partitioningu* může být založený na disjunktních intervalech (ranges):

```
CREATE TABLE data(a text, vlozeno date)
  PARTITION BY RANGE(vlozeno);
CREATE TABLE data_2016 PARTITION OF data
  FOR VALUES FROM ('2016-01-01') TO ('2017-01-01');
CREATE TABLE data_2017 PARTITION OF data
 FOR VALUES FROM ('2017-01-01') TO ('2018-01-01');
47</sup>;
```
<span id="page-5-14"></span><span id="page-5-10"></span>Další možností je *partitioning* založený na seznamech:

```
CREATE TABLE data(a text, vlozeno date)
  PARTITION BY LIST(EXTRACT(YEAR FROM vlozeno));
CREATE TABLE data_2016 PARTITION OF data FOR VALUES IN (2016);
CREATE TABLE data_2017 PARTITION OF data FOR VALUES IN (2017);
```
# **Kombinace bash a psql**

psql lze použít i pro jednodušší skriptování (automatizaci) v kombinaci s Bashem. V jednodušších případech stačí použít parametr -c "SQL příkaz". Ten ovšem nelze použít, když chceme použít dotaz parametrizovat pomocí psql proměnných.

Ukázka využívá psql proměnných, heredoc zápis a binární ASCII *unit* separator :

```
SQL=$(cat <<EOF 
SELECT datname, pg_catalog.pg_get_userbyid(d.datdba)
   FROM pg_database d
  WHERE pg_catalog.pg_get_userbyid(d.datdba) = :'owner'
EOF 
) 
echo $SQL | psql postgres -q -t -A -v owner=$1 -F $'\x1f'| \ 
while IFS=$'\x1f' read -r a b; 
do
  echo -e "datname='$a'\towner='$b'"; 
done
```
Oblíbeným trikem je vygenerování DDL příkazů v **psql**, které se pošlou jiné instanci **psql**, kde se provedou. Následující skript odstraní všechny databáze vybraného uživatele:

```
SQL=$(cat <<EOF
SELECT format('DROP DATABASE %I;', datname) 
  FROM pg_database d
  WHERE pq catalog.pg get userbyid(d.datdba) = :'owner'
EOF 
)
echo $SQL | psql postgres -q -t -A -v owner=$1 | \
```

```
psql -e postgres
```
Jednodušší skripty můžeme napsat pomocí tzv online bloků<sup>[48](#page-5-21)</sup> – kódu v plpgsg.

SQL=\$(cat <<**'EOF'** SELECT set config('custom.owner', :'owner', false); **DO** \$\$

<span id="page-5-19"></span>47 Default partition od verze 11

<span id="page-5-21"></span>48 Předávání parametrů dovnitř online bloku je o něco málo komplikovanější..

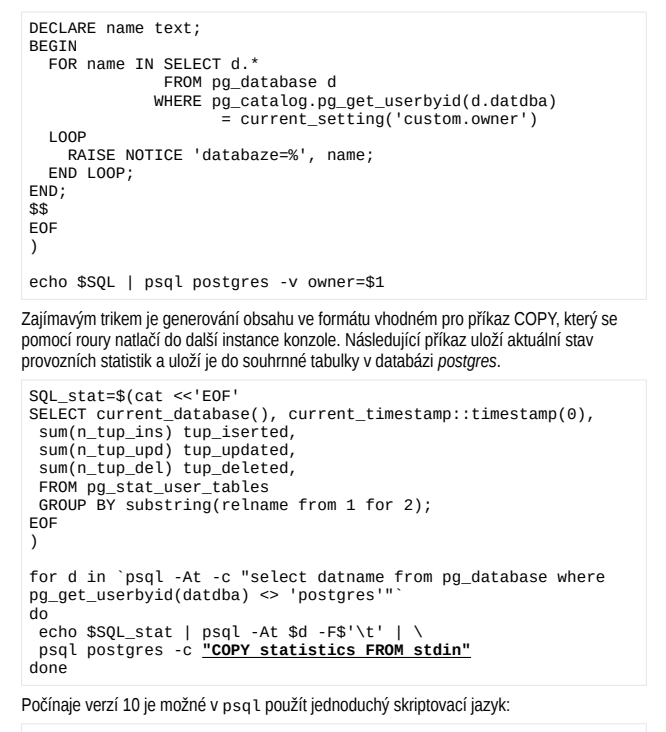

SELECT pg\_is\_in\_recovery() as is\_slave \gset \if :is\_slave \set PROMPT1 '\nslave %x\$ ' \else \set PROMPT1 '\nmaster %x\$ ' \endif

### *Paralelní vykonání příkazu*

Častou úlohou může být provedení určitého příkazu pro každou databázi. Takové příkazy lze obvykle dobře paralelizovat a to jednoduše na unixových systémech díky příkazu *xargs*:

<span id="page-6-0"></span>psql -At -c "SELECT datname FROM pg\_database WHERE NOT datistemplate AND datallowcomm" postgres | **xargs** -n 1 -P 2[49](#page-6-1) psql -c "vacuum full"

# **Row Level Security**

Každá bezpečnostní politika přidává filtr, který se aplikuje pro vybrané uživatele (případně pro všechny uživatele). Uživatel vidí obsah<sup>[50](#page-6-3)</sup>, pokud filtr vrací hodnotu true (klauzule USING).n Klauzule WITH CHECK[51](#page-6-5) se uplatní u příkazů INSERT a UPDATE. V případě, že výraz v této klauzuli není pravdivý, potom příkaz selže.

<span id="page-6-4"></span><span id="page-6-2"></span>CREATE TABLE foo(s text, owner regrole); GRANT ALL ON foo TO public; **ALTER TABLE foo ENABLE ROW LABEL SECURITY;**

<span id="page-6-1"></span>[49](#page-6-0) Příkaz VACUUM [bude pouštěn ve dvou paralelních procesech.](#page-6-8)

<span id="page-6-3"></span>[50](#page-6-2) Předpokladem jsou odpovídající práva k tabulce.

<span id="page-6-5"></span>[51](#page-6-4) [Pokud tato klauzule chybí, použije se pro stejný účel klauzule](#page-6-10) USING.

**CREATE POLICY** owner\_policy ON foo USING (**owner = current\_user::regrole**);

Výše uvedená politika způsobí, že uživatel vidí a může editovat záznamy, které sám vložil.

Výchozí politiky nejsou restriktivní – v případě, že k tabulce máme více politik, tak stačí jedna splněná politika, aby uživatel měl zpřístupněna data. Tzv restriktivní politiku vytvoříme pomocí klauzule RESTRICTIVE (musí být vždy splněné):

<span id="page-6-6"></span>CREATE POLICY admin\_local\_only<sup>[52](#page-6-7)</sup> ON passwd AS RESTRICTIVE TO admin USING (pg\_catalog.inet\_client\_addr() IS NULL);

# **Online fyzické zálohování**

### *Kontinuální*

Při kontinuálním zálohování archivujeme segmenty transakčního logu. Na základě obsahu transakčního logu jsme schopni zrekonstruovat stav databáze v libovolném okamžiku od vytvoření kompletní zálohy do okamžiku získání posledního validního segmentu transakčního logu.

#### *Konfigurace*

Pro vytvoření zálohy musíme povolit export segmentů transakčního logu a nastavit tzv archive\_command<sup>[53](#page-6-9)</sup>:

<span id="page-6-8"></span> $archive$  mode = on archive\_command = 'cp %p /var/backup/xlogs/%f'  $archive$  timeout = 300

#### *Vytvoření zálohy*

Vynucení checkpointu a nastavení štítku (label) plné zálohy

SELECT pg\_start\_backup(current\_timestamp::text);

Záloha datového adresáře – bez transakčních logů

cd /usr/local/pgsql tar -cjf pgdata.tar.bz2 --exclude='pg\_xlog' data/\*

Ukončení plné zálohy (full backup)

SELECT pg\_stop\_backup();

Adresář /var/backup/x1ogs se začne plnit transakčními logy $^{54}.$  $^{54}.$  $^{54}.$ 

#### *Obnova ze zálohy*

Rozbalení poslední plné zálohy

cd /usr/local/pgsql tar xvfi podata.tar.bz2

Nastavte restore\_commad (analogicky k archive\_command):

restore\_command =  $\text{cm}$  /var/backup/xlogs/%f %p'

Pokud je čitelný adresář s transakčními logy původního serveru, tak můžeme tento adresář zkopírovat do datového adresáře obnoveného serveru. Jinak vytvoříme prázdný adresář

mkdir pg\_xlog

Nastartujeme server. Po úspěšném startu by měl být soubor recovery.conf přejmenován na **recovery.done** a v logu bychom měli najít záznam:

<span id="page-6-7"></span>[52](#page-6-6) Nedovolí přístup k tabulce *passwd*, pokud se uživatel přihlásil vzdáleně.

<span id="page-6-9"></span>53 [Vždy při naplnění segmentu transakčního logu nebo vypršení časového intervalu PostgreSQL volá](#page-6-12)  archive command, jehož úkolem je zajistit zápis segmentu na bezpečné médium.

<span id="page-6-11"></span>54 Transakční logy lze velice dobře komprimovat – např. asynchronně (viz *BARMAN*)

- LOG: archive recovery complete
- <span id="page-6-12"></span>LOG: database system is ready to accept connections

PostgreSQL implicitně[55](#page-6-13) provádí obnovu do okamžiku, ke kterému dohledá poslední validní segment transakčního logu. Záznam v logu referuje o postupu hledání segmentů:

LOG: restored log file "000000010000000000000007" from archive LOG: restored log file "000000010000000000000008" from archive LOG: restored log file "000000010000000000000009" from archive cp: cannot stat `/var/backup/xlogs/00000001000000000000000A': No such file or directory LOG: could not open file "pg\_xlog/00000001000000000000000A": No such file or directory

## *Jednorázové*

Jednorázovým zálohováním se míní vytvoření klonu běžící databáze. Základem této metody je časově omezená replikace záznamů transakčních logů. Výhodou je jednoduchost použití – rychlost zálohování a obnovy ze zálohy je limitována rychlostí IO.

#### *Konfigurace*

Tato metoda vyžaduje úpravu konfiguračního souboru a uživatele s oprávněním REPLICATION a přístupem k fiktivní databázi replication (přístup se povoluje v souboru *pg\_hba.conf*).

 **wal\_level = replica**  $max$  wal\_senders = 1

# v případě větších db zvýšit

wal keep segments =  $100$ 

úprava *pg\_hba.conf*:

local replication backup md5

Vytvoření uživatele *backup*:

CREATE ROLE backup LOGIN REPLICATION; ALTER ROLE backup PASSWORD 'heslo';

Tato změna konfigurace vyžaduje restart databáze.

#### *Vlastní zálohování*

Spustíme příkaz pg\_basebackup, kde uvedeme adresář, kde chceme mít uložený klon.

<span id="page-6-10"></span>[pavel@diana ~]\$ /usr/local/pgsql91/bin/pg\_basebackup -D \ zaloha9 -U backup -v -P -x -c fast Password: xlog start point: 0/21000020 50386/50386 kB (100%), 1/1 tablespace

xlog end point: 0/21000094 pg\_basebackup: base backup completed

#### *Obnova ze zálohy*

Obsah adresáře zálohy zkopírujeme do adresáře clusteru PostgreSQL a nastartujeme server. Pozor - vlastníkem souborů bude uživatel, pod kterým byl spuštěn pg\_basebackup, což pravděpodobně nebude uživatel *postgres*, a proto je nutné nejprve hromadně změnit vlastníka souborů.

# **Fyzická replikace**

Potřebujeme opět uživatele s právem REPLICATION a přístupem k db replication. Základem sekundárního (ro) serveru je klon primárního serveru (rw).

<span id="page-6-13"></span>55 Nastavením recovery\_target\_time v *recovery.conf* lze určit okamžik, kdy se má s přehráváním transakčních logů skončit – například před okamžik, kdy došlo k odstranění důležitých dat.

#### *Úpravy konfigurace – master*

 **wal\_level = replica**  $max$  wal\_senders = 10

<span id="page-7-0"></span># v případě větších db zvýšit wal keep segments =  $100$ 

#### *Úpravy konfigurace – slave[56](#page-7-1)*

Pozor, po naklonování se *slave* nikdy nesmí spustit jako samostatný server. Pokud možno, klonujte s konfigurací wal\_level = replica na *masteru*.

hot\_standby\_feedback = on# pro zajištění pomalých dotazů na sl.

Na slave v postgresql.conf v sekci Standby servers:

primary\_conninfo='host=localhost user=backup password=heslo' **hot\_standby = on**

#### Před startem repliky vymažte log a **pid** file. **Vytvořte prázdný soubor standby.signal**. Po startu by měl log obsahovat záznam:

LOG: entering standby mode

- LOG: consistent recovery state reached at 0/300014C
- LOG: record with zero length at 0/300014C
- LOG: database system is ready to accept read only connections
- LOG: streaming replication successfully connected to primary

Po startu je *slave* v **read only** režimu. Signálem jej lze přepnout do role *master*. Pozor – tato **změna je nevratná**. Nový *slave* se vytvoří kopií nového *masteru*.

```
su postgres 
pg_ctl -D /usr/local/pgsql/data.repl/ promote
```
synchronizaci lze na každé replikovaném serveru dočasně blokovat – a během té doby můžeme provést fyzickou zálohu (zkopírování datového adresáře – *full backup*). K řízení replikace slouží následující funkce:

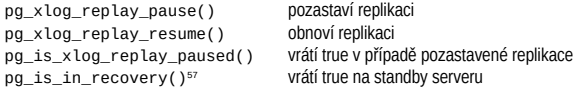

<span id="page-7-4"></span><span id="page-7-2"></span>

# **Logická replikace**

Fyzická replikace replikuje instanci Postgresu. Pokud chceme replikovat jen vybrané tabulky, pak musíme použít tzv l*ogickou replikaci[58](#page-7-5)*. Pro logickou replikaci je nutné pouze nastavit:

wal level = logical

Dále je nutné vybrané tabulky zveřejnit:

CREATE TABLE foo(id int primary key, a int); CREATE PUBLICATION test\_pub FOR TABLE foo; INSERT INTO foo VALUES $(\overline{1}, 200)$ ;

a na druhé straně aktivovat odběr zveřejněných tabulek:

<span id="page-7-8"></span>CREATE TABLE foo(id int primary key, a int) $59$ : CREATE SUBSCRIPTION<sup>[60](#page-7-9)</sup> test sub

<span id="page-7-1"></span>[56](#page-7-0) Upravuje se *postgresql.conf* na počítači použitém jako *slave*[. Dále se zde musí vytvořit](#page-7-12)  konfigurační soubor *recovery.conf*.

- <span id="page-7-3"></span>[57](#page-7-2) [Od verze 14 se můžeme podívat na systémovou proměnnou](#page-7-16) in\_hot\_standby
- <span id="page-7-5"></span>[58](#page-7-4) V řadě ohledů je podobná fyzické replikaci – přenášejí se změny v datech, používá se transakční [log.](#page-7-18)

<span id="page-7-7"></span>[59](#page-7-6) Nereplikují se DDL změny

<span id="page-7-9"></span>[60](#page-7-8) Pokud se použije parametr *streaming=ON*[, tak dochází k průběžné odesílání dat k odběrateli](#page-7-20)  [\(nečeká se na dokončení transakce, změny dat se potvrdí s potvrzením zdrojové transakce\).](#page-7-22)

 CONNECTION 'port=5432' PUBLICATION test\_pub WITH (streaming=on);

# **Využití systémového katalogu**

V PostgreSQL jsou všechna data potřebná pro provoz databáze uložena v systémových tabulkách. Orientace v systémových tabulkách a pohledech není jednoduchá, lze ovšem využít jeden trik – většina dotazů do těchto objektů je pokryta příkazy v **psql**. A pokud se psql pustí s parametrem -E, tak dojde k zobrazení všech SQL příkazů, které se posílají do DB – a tedy i dotazů do systémového katalogu.

```
bash-4.2$ psql -E postgres 
psql (9.3devel) 
Type "help" for help. 
postgres=# \l
********* QUERY ********** 
SELECT d.datname as "Name",
```
pg\_catalog.pg\_get\_userbyid(d.datdba) as "Owner", pg\_catalog.pg\_encoding\_to\_char(d.encoding) as "Encoding",

- d.datcollate as "Collate",
- d.datctype as "Ctype",
- pg\_catalog.array\_to\_string(d.datacl, E'\n') AS "privileges" FROM pg catalog.pg\_database d

```
ORDER BY 1; 
***********************
```
Běžně se v systémovém katalogu dohledává seznam tabulek, databází, uživatelů. Systémový katalog můžeme využít k zobrazení tabulek obsahující určité sloupce nebo uložených procedur, které obsahují hledaný řetězec.

Zobrazí tabulky obsahující hledaný sloupec:

```
SELECT attrelid::regclass
   FROM pg_catalog.pg_attribute a 
  WHERE a.attname = 'jmeno' AND NOT a.attisdropped;
```
Místo systémového katalogu lze použít standardizované information\_schema:

SELECT table name FROM **information\_schema**.columns WHERE column name ='imeno';

Zobrazí funkce, které ve zdrojovém kódu obsahují hledaný řetězec:

SELECT oid::regprocedure FROM pg\_proc WHERE prosrc ILIKE '%hello%';

# **Vyhledávání v textu**

#### <span id="page-7-6"></span>*Fulltext*

Fultext umožňuje case insensitive vyhledávání slov (případně prefixů slov) v textu. S drobnými úpravami lze vyhledávat *lexémy* a nebo lze při vyhledávání ignorovat diakritiku. Každé slovo se při fulltextovém zpracování definovaným způsobem transformuje. Seznam těchto transformací (každá třída slov může mít jinou transformaci) pro určitý jazyk nazýváme konfigurací. Nejjednodušší konfigurací je konfigurace simple. Pro urychlení [fulltextového vyhledávání potřebujeme](#page-7-10) *fulltextový* index (*GiST*, *GIN funkcionální* index)

CREATE INDEX ON obce

 [USING gist \(](#page-7-14)**(to\_tsvector('simple',nazev))**);

```
S tímto indexem lze efektivně fulltextově vyhledávat:
```
SELECT \* FROM obce WHERE to\_tsvector('simple',nazev) **@@<sup>61</sup>**

<span id="page-7-14"></span><span id="page-7-12"></span><span id="page-7-10"></span>**to\_tsquery('simple', 'skal:\*<sup>62</sup>& !česká');**

Vlastní konfigurace se vytvářejí kopií a následnou úpravou některé stávající. Následující konfigurace zahrnuje použítí funkce *unaccent[63](#page-7-15)* .

CREATE TEXT SEARCH CONFIGURATION **simple\_unaccent**

 ( COPY = simple ); ALTER TEXT SEARCH CONFIGURATION **simple\_unaccent** ALTER MAPPING FOR hword, hword part, word WITH **unaccent<sup>64</sup>**, simple;

<span id="page-7-16"></span>CREATE INDEX ON obce USING gist ((to\_tsvector(**'simple\_unaccent'**, nazev)));

SELECT<sup>\*</sup>

FROM obce

 WHERE to\_tsvector(**'simple\_unaccent'**,nazev) @@ to\_tsquery(**'simple\_unaccent'**,**'svaty'**);

# *LIKE*

Predikát s LIKE, kdy je žolík '%' za písmeny, lze urychlit vytvořením indexu s volbou varchar\_pattern\_ops.

CREATE INDEX ON obce(nazev **varchar\_pattern\_ops**);

Dotaz jako je ten následující<sup>[65](#page-7-19)</sup> dokáže využít index.

<span id="page-7-18"></span>SELECT \* FROM obce WHERE **nazev LIKE 'S%'**

K optimalizaci dotazů s predikátem LIKE (i ILIKE) lze použít extenzi *pg\_trgm*, která obsaguje podporu pro *trigramový* index (index nad množinou tří písmenných kombinací z řetězce). Index je nutné vytvořit s volbou gist\_trgm\_ops nebo gin\_trgm\_ops

CREATE INDEX ON obce **USING GiST** (nazev **gist\_trgm\_ops**)

Tento typ indexu dokáže podporovat i dotazy, kde se hledá libovolný umístěný podřetězec:

SELECT \* FROM obce WHERE **nazev ILIKE '%Ska%'**

**Regulární výrazy**

Pro vyhledávání lze použít i regulární výrazy – operátor '~' nebo '~\*'<sup>[66](#page-7-21)</sup>.

```
SELECT nazev
   FROM obce
   WHERE nazev ~ '^Sk[aáo]';
```
<span id="page-7-22"></span>Také vyhledávání prostřednictvím regulárních výrazů může být urychleno trigramovým indexem<sup>[67](#page-7-23)</sup>.

<span id="page-7-11"></span>61 Fulltextový operátor

- <span id="page-7-13"></span>62 Hledání prefixu "skal".
- <span id="page-7-15"></span>63 Vyžaduje extenzi *unaccent*.
- <span id="page-7-17"></span>64 Každé slovo se transformuje slovníkem – slovník *unaccent* odstraňuje diakritiku, slovník *simple* nedělá nic -pro každou třídu slov můžeme mít definovanou posloupnost slovníků.
- <span id="page-7-19"></span>65 Varchar\_pattern\_ops indexem je podporován pouze LIKE, který je case sensitive (nikoliv case insensitive ILIKE).

<span id="page-7-21"></span>66 Case insensitive varianta

<span id="page-7-23"></span>67 Za předpokladu, že je určen kompletní trigram (tři znaky)

# **pg\_rman**

<span id="page-8-0"></span>*pg\_rman[68](#page-8-1)* je jednoduchá aplikace příkazového řádku pro zejména lokální zálohování a management záloh využívající mechanismus exportu transakčního logu. Požadavkem je přímý přístup k datovému adresáři, přístup k adresáři, kde budou uloženy zálohy a přístup k adresáři, kde se exportují segmenty transakčního logu.

## *Konfigurace*

Postgres musí mít aktivní export segmentů transakčního logu – viz konfigurace: archive\_command, archive\_mode. K cílovému adresáři musí mít pg\_rman přístup[69](#page-8-3) . Dále musí mít přístup k datovému adresáři postgresu a k adresáři, kde budou umístěny zálohy. Tyto adresáře jsou identifikovány pomocí přepínačů nebo systémovými proměnnými PGDATA a BACKUP\_PATH<sup>[70](#page-8-5)</sup>.

<span id="page-8-4"></span>Adresář pro uložení záloh musí být prázdný – inicializuje se příkazem

#### pg\_rman init

Tento příkaz vytvoří v zadaném adresáři konfigurační soubor *pg\_rman.ini*, kde lze ještě nastavit:

<span id="page-8-6"></span>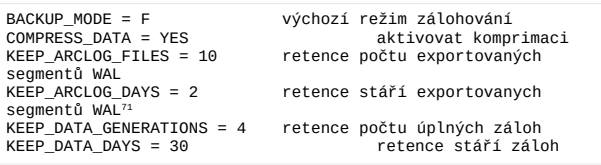

# *Základní příkazy*

#### Zobrazí seznam a podrobnosti provedených záloh<sup>[72](#page-8-9)</sup>.

<span id="page-8-8"></span>pg rman show [ ( detail | čas zálohy ) ]

Vytvoří zálohu

pg\_rman backup –backup\_mode=incr

Validace zálohy – pouze z validovaných záloh lze obnovovovat, a pouze vůči validovaným zálohám lze vytvořit inkrementální zálohu

```
pg_rman validate
```
Zrušení všech zbytných záloh starších než zadané datum

pg\_rman delete datum

Z katalogu provedených záloh odstraní záznamy o zrušených zálohách

```
pg_rman purge
```
#### Obnova ze zálohy

pg\_rman restore [ ( --recovery-target-time | --recovery-target-xid |

--recovery-target-timeline ) bod obnovy ]

- <span id="page-8-1"></span>[68](#page-8-0) [pg\\_rman zvládá plnou zálohu, inkrementální zálohu \(redukovaná plná záloha\), zálohu transakčních](#page-8-14)  [logů, zálohu logu Postgresu, retenci záloh a retenci exportovaných transakčních logů.](#page-8-16)
- <span id="page-8-3"></span>[69](#page-8-2) [konfigurační proměnná](#page-8-18) ARCLOG\_PATH.

<span id="page-8-5"></span>[70](#page-8-4) [Doporučuje se je nastavit v profilu](#page-8-26)

<span id="page-8-7"></span>[71](#page-8-6) [Pro odstranění souborů je nutné splnit vždy obě podmínky.](#page-8-20)

### <span id="page-8-9"></span>[72](#page-8-8) čas vytvoření zálohy je zároveň jejím identifikátorem

# **Barman**

<span id="page-8-10"></span>*Barman*[73](#page-8-11) je aplikační nadstavba nad vestavěným replikačním a zálohovacím systémem v PostgreSQL umožňující hromadnou administraci zálohování, evidenci a management záloh (komprimaci), řízení retenční politiky a samozřejmě obnovu ze zálohy do určeného adresáře.

## *Konfigurace*

<span id="page-8-2"></span>Je požadována obousměrná ssh spojení mezi zálohovaným a zálohovacím serverem. Na serverech musí být nainstalovaná stejná verze Postgresu<sup>[74](#page-8-13)</sup>, Python a psycopg2 a rsync.

# zálohovaný systém @10.0.0.4  $\frac{1}{\sqrt{2}}$  – postgres ssh-keygen -t rsa -N "" -f ~/.ssh/id\_rsa ssh-copy-id -i ~/.ssh/id\_rsa.pub barman@10.0.0.8 # ssh barman@10.0.0.8

```
# zálohovací systém @10.0.0.8 
su – barman 
ssh-keygen -t rsa -N "" -f ~/.ssh/id rsa
ssh-copy-id -i ~/.ssh/id rsa.pub postgres@10.0.0.8
# ssh postgres@10.0.0.4
```
Dále musí být umožněn přístup k zálohované databázi uživateli postgres z zálohovacího serveru (úprava *pg\_hba.conf*). Následující příkaz musí fungovat

[barman]\$ psql -c 'SELECT version()' -U postgres -h 10.0.0.4

S právy roota se na zálohovacím serveru vytvoří adresář pro uložení záloh:

barman\$ sudo mkdir /var/lib/barman barman\$ sudo chown barman:barman /var/lib/barman

<span id="page-8-14"></span>Vlastní konfigurace je v */etc/barman/barman.conf –* nutné přidat popis zálohovaného serveru[75](#page-8-15):

#### [dbserver01]

```
description = "PostgreSQL Database Server 01" 
ssh_command = ssh_postgres@10.0.0.4
conninfo = host=10.0.0.4 user=postgres
minimum redundancy = 1\text{backun method} = \text{rsvnc}<sub>backup</sub> options = concurrent backup</sub>
archiver = on
```
Dále je nutné nakonfigurovat zálohovaný PostgreSOL<sup>[76](#page-8-17)</sup>:

```
wal_level = 'archive' # For PostgreSQL >= 9.0
archive mode = on
arcitive command = 'rsync
  -a %p barman@backup:dbserver01/incoming77/%f'
```
## *Základní příkazy*

#### Verifikace konfigurace

<span id="page-8-20"></span>barman check[78](#page-8-21) dbserver01

Vytvoření kompletní zálohy serveru (všech serverů)

- <span id="page-8-11"></span>[73](#page-8-10) Barman je OS aplikace napsaná v Pythonu ke stažení z *http://www.pgbarman.org*
- <span id="page-8-13"></span>[74](#page-8-12) Barman sám Postgres nepoužívá, ale Posgres je nutný pro start lokálně obnovené databáze. 75 poté by již měl být funkční příkaz barman check dbserver01
	-
- <span id="page-8-17"></span><span id="page-8-15"></span>76 *postgresql.conf*
- <span id="page-8-19"></span>77 musí souhlasit s položkou [incoming\\_wals\\_directory](#page-8-24) zobrazené příkazem barman show-server dbserver01
- <span id="page-8-21"></span>78 Před spuštěním testu je nutné exportovat alespoň jeden segment transakčního logu. Např příkazem [barman switch-xlog –force –archive dbserver01](#page-8-28)

barman backup [--immediate-checkpoint] ( all | dbserver01 )

#### Výpis seznamu záloh

barman list-backup (all | dbserver0 )

<span id="page-8-22"></span>Lokální[79](#page-8-23) obnova ze zálohy

<span id="page-8-24"></span>barman recover dbserver01 20140419T235524[80](#page-8-25) ~/xxx

Informace k záloze

barman show-backup dbserver01 latest

Explicitní odstranění zálohy

barman delete dbserver01 oldest

# <span id="page-8-12"></span>**Repmgr**

<span id="page-8-28"></span><span id="page-8-26"></span>*repmgr[81](#page-8-27)* je aplikační nadstavba nad vestavěnou replikací v PostgreSQL zjednodušující management a monitoring clusteru master/multi slave implementující failover. Doporučuje se symetrická architektura – každý uzel může dlouhodobě převzít roli mastera $^{82}\cdot$  $^{82}\cdot$  $^{82}\cdot$ 

## *Konfigurace*

Repmgr vyžaduje obousměrné ssh spojení bez nutnosti zadávání hesla pro uživatele postgres na všech serverech zapojených do clusteru (nastavení viz konfigurace Barmanu). Dále repmgr musí být nainstalován na všech uzlech

Server sloužící ve výchozí pozici jako master musí být nakonfigurován jako master hot-standby stream replikace (*v postgresql.conf*):

```
listen addresses='*'
wal_level = 'hot_standby'
arcitive mode = \overline{on}archive command = 'cd. ' # just does nothing
max_wal_senders = 10<br>wal keep seqments = 5000
                                 # 80 GB required on pg xloghot standby = on
```
Vytvoříme uživatele repmgr správem REPLICATION a SUPERUSER a povolíme mu přístup z IP používaných pro provoz slave serverů. Čistě z praktických důvodů (není nezbytně nutné) vytvoříme aplikačního uživatele repmgr na všech uzlech (*useradd*). Databázový uživatel repmgr musí mít přístup k explicitně vytvořené databázi repmgr na masteru i lokálně ze všech uzlů.

psql -c "CREATE ROLE repmgr LOGIN SUPERUSER REPLICATION" postgres

#### <span id="page-8-18"></span>*v pg\_hba.conf*

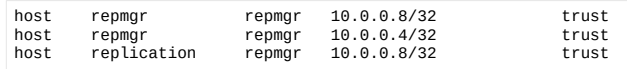

Ze slave bych se měl dokázat připojit k masteru jako uživatel repmgr

psql -U repmgr -h 10.0.0.4 repmgr

Následující příkaz vytvoří klon (parametr -R obsahuje uživatele pro rsync, -U uživatele databáze):

- <span id="page-8-23"></span>79 s volbou --remote-ssh-command COMMAND lze obnovu provést na vzdáleném serveru. Přepínačem --target-time TARGET\_TIME lze nastavit bod obnovy.
- <span id="page-8-25"></span>80 Zálohu lze také specifikovat klíčovými slovy "oldest" nebo "latest"
- <span id="page-8-27"></span>81 Pokud ji nenaleznete ve své distribuci, pak se překládá a instaluje jako *contrib* modul Postgresu. Dále *pg\_ctl* a *pg\_config* musí být v *PATH*.
- <span id="page-8-29"></span>82 I z toho důvodu se nedoporučuje používat v názvu instance slova master nebo slave.

repmgr -D /usr/local/pgsql/data -d repmgr -p 5432 -U repmgr -R postgres --verbose standby clone 10.0.0.4

#### V každém uzlu se vytvoří konfigurační soubor */usr/local/pgsql/rempgr/repmgr.conf*:

cluster=test node=1 node\_name=dell conninfo='host=10.0.0.4 user=repmgr dbname=repmgr' pg\_bindir=/usr/local/pgsql/bin master\_response\_timeout=60 reconnect\_attempts=6 reconnect\_interval=10 failover=automatic priority=-1 promote\_command='repmgr standby promote -f '/usr/local/pgsql/repmgr/repmgr.conf' follow command='repmgr standby follow -f '/usr/local/pgsql/repmgr/repmgr.conf -W'

#### registrace konfigurace na masteru a start repmgrd:

repmgr -f /usr/local/pgsql/repmgr/repmgr.conf --verbose master register repmgrd -f /usr/local/pgsql/repmgr/repmgr.conf --verbose - monitoring-history > /usr/local/pgsql/repmgr/repmgr.log 2>&1

#### a totéž na slave

cluster=test node=2 node\_name=lenovo conninfo='host=10.0.0.8 user=repmgr dbname=repmgr' pg\_bindir=/usr/local/pgsql/bin master response timeout=60 reconnect\_attempts=6 reconnect\_interval=10 failover=automatic priority=-1 promote command='repmgr standby promote -f '/usr/local/pgsql/repmgr/repmgr.conf' follow\_command='repmgr standby follow -f '/usr/local/pgsql/repmgr/repmgr.conf -W'

Dále je nutná nastartovat repmgr démona, který zároveň zaregistruje slave

repmgrd -f /usr/local/pgsql/repmgr/repmgr.conf --verbose - monitoring-history > /usr/local/pgsql/repmgr/repmgr.log 2>&1

Podpora failover vyžaduje nainstalovanou extenzi *repmgr\_func*.

psql -U repmgr repmgr < /usr/local/pgsql/share/contrib/repmgr\_funcs.sql

a preload této extenze (v *postgresql.conf*)

shared\_preload\_libraries = 'repmgr\_funcs'

#### *Použití*

Při správné konfiguraci by následující příkazy měly vypsat status uzlů v clusteru:

psql -x -d repmgr -c "SELECT \* FROM repmgr test.repl status" repmgr -f /usr/local/pgsql/repmgr/repmgr.conf cluster show

Spuštěním příkazu repmgr na příslušném uzlu můžeme dosáhnout:

#### povýšení slave na master

<span id="page-9-0"></span>repmgr -f /usr/local/pgsql/repmgr/repmgr.conf standby promote

[přesměrování slave na nového mastera](#page-9-2)<sup>[83](#page-9-1)</sup>

<span id="page-9-1"></span>[83](#page-9-0) [Pro správnou funkci je nutná alespoň 9.3 a v](#page-9-4) *recovery.conf*

repmgr -f /usr/local/pgsql/repmgr/repmgr.conf standby follow

#### vynucené klonování – změna mastera na slave

repmgr -D /usr/local/pgsql/data -d repmgr -p 5432 -U repmgr -R postgres **--force** --verbose standby clone 10.0.0.4

# **PgBouncer**

*PgBouncer* vytváří cache (*pool*) spojení do PostgreSQL. Jedno nebo více spojení do konkrétní databáze pod konkrétním uživatelem se v PgBounceru označuje jako pool<sup>[84](#page-9-3)</sup>. Specifikem PgBounceru je fiktivní databáze pgbouncer umožňující základní administraci a monitoring.

#### *Konfigurace*

Vytvořte si systémový účet *pgbouncer*. Tento účet bude mít jako jediný přístup k hashům hesel databázových účtů a poběží pod ním aplikace *pgbouncer*.

<span id="page-9-4"></span>V tomto adresáři je také skript *mkauth.py<sup>[85](#page-9-5)</sup>*, který zkopíruje md5 hashe hesel účtů v postgresu do zadaného souboru. Pro tyto účty je nutné nastavit (v *pg\_hba.conf*) md5 ověřování.

su - postgres -c '/etc/pgbouncer/**mkauth.py** /var/tmp/userlist.txt "host=localhost dbname=postgres"'

mv /var/tmp/userlist.txt /etc/pgbouncer/userlist.txt **chown pgbouncer:pgbouncer** /etc/pgbouncer/userlist.txt

mkdir /var/log/pgbouncer chown pgbouncer:pgbouncer /var/log/pgbouncer mkdir /var/run/pgbouncer chown pgbouncer:pgbouncer /var/run/pgbouncer

#### Do */etc/pgbouncer/pgbouncer.ini* zkopírovat minimální konfiguraci (s dynamickými pooly):

[databases] \* = host=10.0.0.4 port=5434

[pgbouncer] logfile = /var/log/pgbouncer/pgbouncer.log pidfile = /var/run/pgbouncer/pgbouncer.pid

 $listen$   $addr = 127.0.0.1$  $listen\_port = 6432$ 

auth  $type = md5$ auth\_file = /etc/pgbouncer/userlist.txt

admin\_users = postgres  $stats$  users =  $navel$ , postgres

pool\_mode = session server\_reset\_query = DISCARD ALL

max\_client\_conn = 100 default pool size =  $20$ 

server\_lifetime = 1200 server\_idle\_timeout = 60 server connect timeout =  $15$ server login  $r$ etry = 15  $\text{client}$  idle timeout = 3600  $autodb$  idle timeout = 3600

<span id="page-9-3"></span>recovery\_target\_timeline='latest'

84 Počet otevřených spojení v poolu lze omezit. V případě nedostatku volných spojení PgBouncer umí požadavek o spojení podržet předdefinovanou dobu.

<span id="page-9-5"></span>85 aplikace vyžaduje *psycopg2*

#### tcp keepalive  $= 1$

Pod uživatelem pgbouncer spustíme aplikaci pgbouncer:

 $\sin = \text{nohom}{\text{per}}$ pgbouncer /etc/pgbouncer/pgbouncer.ini

Nyní se můžeme přihlásit k libovolné databázi na portu 6432 nebo k databázi *pgbouncer* na témže portu.

psql -U postgres -p 6432 postgres

#### <span id="page-9-2"></span>*Monitoring*

Databáze pgbounce umožňuje přístup ke statistikám a základní administraci. Pozor k této databázi přistupujeme pomocí *psql*, ale nepoužíváme SQL (příkaz SHOW HELP, SHOW STATS) :

psql -U postgres -p 6432 pgbouncer -c "SHOW STATS"

# **pspg**

<span id="page-9-6"></span>pspg<sup>[86](#page-9-7)</sup> je unixový pager navržený s ohledem na prohlížení tabulek. Umí zafixovat řádek se jmény sloupců a prvních n sloupců s identifikátory řádků. Lze jej také použít pro prohlížení CSV a TSV souborů. Ovládání pspg vychází z ovládání pageru less, které opět v mnohém respektuje ovládání editoru vi. Pspg lze také ovládat pomocí menu (klikem myši nebo stiskem F9).

### *Klávesové zkratky*

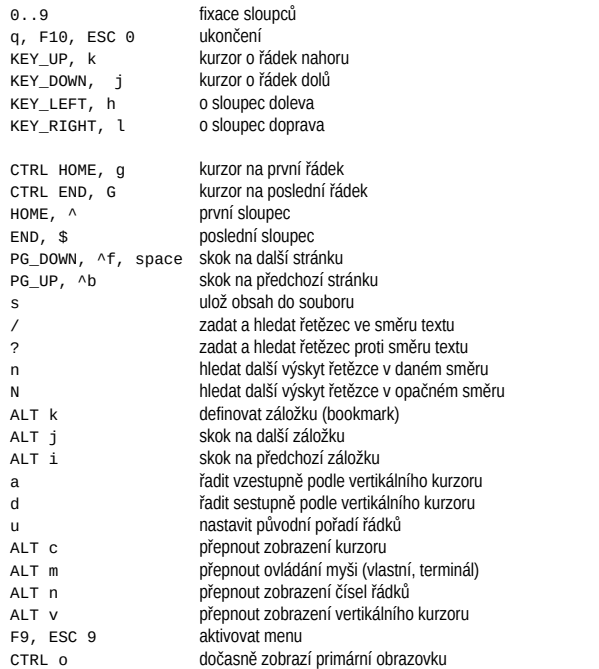

<span id="page-9-7"></span>86 Nachází se v repozitářích většiny linuxových distribucí, případně v komunitním repozitáři.

# **Nerelační datové typy[87](#page-10-1)**

<span id="page-10-0"></span>S použitím typů HStore, JSON, JSONB a XML můžeme emulovat nerelační databáze. V JSONB jsou data uložena binárně, ostatní typy se ukládá jako text<sup>[88](#page-10-3)</sup>. XML a JSON se používají primárně pro uložení a výstup dat ve formátu, který je průmyslovým standardem. HStore a JSONB pak umožňují manipulaci a vyhledávání v datech v těchto formátech uložených v databázi.

#### *HStore*

Typ *HStore* je emulace hash array. Lze jej použít coby efektivnější náhradu *EAV*[89](#page-10-5) a je podporován GiST a GIN indexy. Ukládané hodnoty mohou být pouze texty nebo čísla, které se ukládají vždy v textovém formátu.

**CREATE EXTENSION** hstore; CREATE TABLE lide(rc numeric PRIMARY KEY, ostatni hstore); INSERT INTO lide VALUES(7307150888,'jmeno=>Pavel, prijmeni=>stěhule'); CREATE INDEX ON lide **USING gist** (ostatni);

Vrátí jména všech osob, jejichž příjmení je "stěhule"

SELECT ostatni->'jmeno'

 FROM lide WHERE ostatni @> 'prijmeni => stěhule';

#### Přidá atribut zaměstnání

UPDATE lide SET ostatni = ostatni || 'zamestnani=>programator' WHERE rc = 7307150888;

Vrátí všechny záznamy, které obsahují atribut zaměstnání – výsledkem je JSON

SELECT hstore to json(ostatni) FROM lide WHERE ostatni ? 'zamestnani';

Vytvoření funkcionálního indexu nad atributem zaměstnání a jeho použití:

CREATE INDEX ON lide ((**ostatni->'zamestnani'**));  $SEI$  ECT  $*$ 

FROM lide

WHERE **ostatni->'zamestnani'** = 'programator';

## **Operátory a funkce**

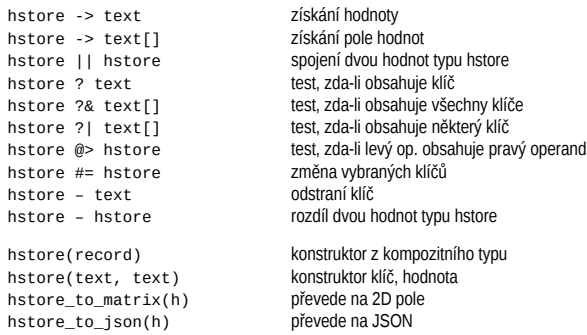

<span id="page-10-1"></span>[87](#page-10-0) Mezi nerelační datové typy patří i pole a typy range a multirange, sloužící jako kolekce (ukládají data v nativním formátu (binárně).

<span id="page-10-3"></span>[88](#page-10-2) [Ve většině případů bez negativního vlivu na výkon.](#page-10-6)

<span id="page-10-5"></span>[89](#page-10-4) [Entity Attribute Value model](#page-10-8)

slice(h, text[]) vrátí vyjmenované klíče populate record(t, h)

each(h) převede na tabulku klíč/hodnota<br>populate record(t, h) převede na záznam typu t

<span id="page-10-2"></span>*JSON*

Data jsou uložena v textovém formátu – při vyhledávání uvnitř dokumentu je nutné vždy dokument parsovat[90](#page-10-7). Pro indexaci položek je možné použít funkcionální index.

<span id="page-10-6"></span>SELECT row\_to\_json(row(1,'foo'));

## <span id="page-10-4"></span>**Operátory a funkce**

json -> text získání atributu json -> int získání prvku pole json ->> text získání atributu jako textu json ->> int získání prvku pole jako textu json #> text[] získání atributu určeného cestou json #>> text[] získání atributu určeného cestou jako textu array to ison(a) převede pole na JSON row\_to\_json(r) převede kompozitní typ na JSON hstore\_to\_json(h) převede HStore (vše text) na JSON hstore\_to\_json\_loose(h) převede HStore na JSON s ohledem na typy to\_json(anyelement) převede hodnotu na validní JSON hodnotu json\_each(json) rozvine JSON na tabulku klíč/hodnota json\_each\_text(json) rozvine JSON na tabulku klíč/hodnota jako text převede JSON na řádek určeného typu<br>rozvine pole JSON na tabulku json array elements(json) json\_build\_object() vytvoří ntici dvojic (klíč, hodnota) json\_build\_array() vytvoří posloupnost hodnot json\_strip\_null(json) redukuje NULL home<br>ison\_pretty(ison) formátuje JSON json\_pretty(json)

CREATE TYPE **x** AS (a int, b int); SELECT<sup>\*</sup>

 FROM json\_populate\_recordset(**null::x**, '**[{"a":1,"b":2},{"a":3,"b":4}]**' ); SELECT json\_build\_object('foo',1,'boo',2); SELECT json\_build array(1,2,3,'Hi',4);

#### *jsonb*

*jsonb* vychází z typu HStore – data jsou uložená binárně (při hledání v dokumentu nedochází k parsování) a podporuje rekurzi – *jsonb* může obsahovat další vložené JSONB dokumenty. Na vstupu a výstupu se používá formát JSON.

SELECT '[1, 2, "foo", nulll'::isonb: SELECT '{"bar": "baz", "balance": 7.77, "active":false}'::jsonb;

Kromě podpory B-Tree funkcionálního indexu existuje podpora jsonb GIN indexu. *Pozor: zanořené tagy nejsou indexovány!*

CREATE INDEX idxgin ON api **USING GIN** (jdoc); CREATE INDEX idxginh ON api **USING GIN** (jdoc **jsonb\_hash\_ops**[91](#page-10-9)); SELECT jdoc->'guid', jdoc->'name' FROM api WHERE jdoc @> '{"company": "Magnafone"}';

Existující operátory a funkce pro typ jsonb je mix operátorů a funkcí typů HStore a JSON. Navíc jsou funkce (analogické funkcím pro JSON): *jsonb\_each*, *jsonb\_each\_text*,

<span id="page-10-7"></span>90 Lze vyřešit funkcionálním indexem.

<span id="page-10-9"></span>91 GIN HASH podporuje pouze operátor  $\varpi$  >. Hash index by měl být menší.

*jsonb\_populate\_record*, *jsonb\_populate\_recordset*, *jsonb\_array\_elements*, *jsonb\_array\_elements\_text* atd.

Od verze 15 jsou k dispozici nové SQL/JSON funkce *JSON\_EXISTS* (vrací true nebo false, pokud JSONPath výraz vrací alespoň jednu hodnotu), *JSON\_VALUE* (vrací hodnotu), *JSON\_QUERY* (vrací JSON objekt nebo pole), *JSON\_TABLE* (vrací tabulku) a operátor IS *JSON {OBJECT | ARRAY | SCALAR}*.

JSON\_VALUE(jsonb ""ahoj"', '\$' RETURNING text) JSON\_VALUE(jsonb "2017-02-20"', '\$' RETURNING date) JSON\_VALUE(jsonb '{"a": 1}', '\$.a' RETURNING int) JSON\_VALUE(jsonb '{"a": 1}', '\$.b' RETURNING int DEFAULT 10 ON EMPTY) JSON\_VALUE(jsonb '{"a": 1}', '\$.b' RETURNING int ERROR ON EMPTY ERROR ON ERROR)

JSON\_QUERY(jsonb '[10,20,30]', '\$[\*] ? (@ > 20)' WITH WRAPPER);

JSON\_TABLE(isonb '[1,2,3]', '\$[\*]' COLUMNS(a int PATH '\$')) JSON\_TABLE(jsonb '{"a": 1, "b": {"x": 1, "y":2}}', '\$' COLUMNS (a text, NESTED PATH '\$.c' COLUMNS (x int, y int)))

JSON hodnotu lze vytvořit konstruktor funkcemi *JSON[92](#page-10-11)* , *JSON\_OBJECT*, *JSON\_SCALAR*, *JSON\_ARRAY*, *JSON\_ARRAYAGG*, *JSON\_OBJECT*, *JSON\_OBJECTAGG*:

<span id="page-10-10"></span>JSON\_SCALAR('ahoj') JSON\_OBJECT('a':ARRAY[10,20], 'b': 'nazdar'); JSON\_ARRAY(10,203,40); JSON\_ARRAY(10,203,40, null NULL ON NULL);

# *SQL/JSON Path language (JSONPath)*

Počínaje PostgreSQL 12 můžeme pro vyhledávání v JSON a jsonb používat dotazovací jazyk *JSONPath*:

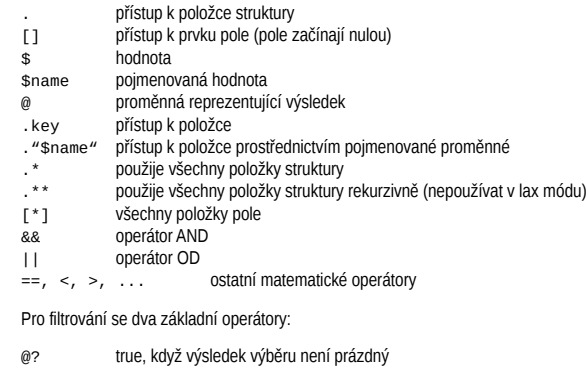

vrací výsledek logického výrazu nebo NULL

<span id="page-10-8"></span>Pro zobrazení lze použít funkci j*sonb\_path\_query :*

<span id="page-10-11"></span>SELECT '[1,2,3]'::jsonb **@?** '\$[\*] ? (@ >= 2)'; SELECT '[1,2,3]'::jsonb **@@** '\$[\*] >= 2)'; SELECT jsonb\_path\_query('[1,2,3]', '\$[\*] ? (@ >= 2)');

#### *XML*

Opět data jsou uložena v textovém formátu – dokumenty nad 2KB jsou efektivně komprimovány díky *TOAST*. Největší výhodou tohoto typu jsou uživatelsky přívětivé a silné funkce pro generování XML dokumentů dotazem respektující *ANSI SQL/XML: XMLCOMMENT, XMLCONCAT, XMLELEMENT, XMLFOREST, XMLPI, XMLROOT, XMLAGG*.

#### SELECT

**XMLROOT** ( **XMLELEMENT( NAME** gazonk, **XMLATTRIBUTES** ( 'val' AS name, 1 + 1 AS num ), **XMLELEMENT ( NAME** qux, 'foo') ), VERSION '1.0', STANDALONE YES ):

Velice praktická funkce je *XMLFOREST*:

SELECT **XMLFOREST**( first\_name **AS** "FName", last\_name AS "LName", title AS "Title", region AS "Region") FROM employees;

Dotazy ve kterých se používá SQL/XML funkcionalita nemusí být dobře čitelné, lze si pomoci funkcemi:

CREATE OR REPLACE FUNCTION cast\_to\_xml(date) RETURNS xml AS \$\$ SELECT **xmlelement(NAME** "date", to\_char(\$1, 'YYYY-MM-DD')); \$\$ LANGUAGE sql:

Celou tabulku nebo dotaz lze vyexportovat do jednoduchého XML dokumentu funkcemi:

**table\_to\_xml**(tbl regclass, nulls boolean, tableforest boolean, targetns text) **query to xml**(query text, nulls boolean, tableforest boolean, targetns text)

#### Pro vyhledávání lze použít funkci XPATH:

SELECT xpath('/my:a/text()', '<my:a xmlns:my="http://example.com">test</my:a>', ARRAY[ARRAY['my', 'http://example.com']]);

SELECT (xpath('/gazonk/gux/text()', xmlcol))[0]<sup>[93](#page-11-1)</sup>;

#### Pro parsování (převod XML na tabulku) můžeme použít funkci XMLTABLE:

<span id="page-11-1"></span>SELECT xmltable.\* FROM xmldata, XMLTABLE('//ROWS/ROW' PASSING data COLUMNS id int PATH ['@id](mailto:)', ordinality FOR ORDINALITY, "COUNTRY\_NAME" text, country\_id text PATH 'COUNTRY\_ID', size sq km float PATH 'SIZE[@unit = "sq km"]', size\_other text PATH 'concat(SIZE[@unit!="sq\_km"], " ", SIZE[@unit="sq\_km"[\]/@unit\)](../../../@unit)', premier name text PATH 'PREMIER NAME DEFAULT 'not specified') ;

# **Integrace v RedHatu**

Řízení služeb (včetně PostgreSQL) se v Linuxu vyvíjelo od startup skriptů k aktuálně nejrozšířenějšímu subsystému pro správu služeb *systemd* používaným jak v RH tak v Debianu.

Pokud chcete používat jiný než výchozí adresář pro databázi je nutné upravit unit file

<span id="page-11-6"></span><span id="page-11-4"></span><span id="page-11-2"></span>sudo systemctl edit<sup>[94](#page-11-3)</sup> postgresql-14<sup>[95](#page-11-5) [96](#page-11-7)</sup>

<span id="page-11-8"></span>pro změny<sup>[97](#page-11-9)</sup> v unit souborech (po vytvoření nových unit souborů) může být nezbytné refreshnout systemd:

systemctl daemon-reload

Poté můžeme vytvořit databázový cluster a nastartovat službu

PGSETUP\_INITDB\_OPTIONS="-k" postgresql-14-setup initdb systemctl enable postgresql-14

sudo systemctl start postgresql-14 sudo systemctl stop postgresql-14 sudo systemctl restart postgresql-14 sudo systemctl status postgresql-14

Příkazy pro výpis seznamu units, nastavení a vlastní výpis unity

sudo systemctl list-units systemctl show postgresql-14|grep PGDATA systemctl cat postgresql-14

Pro investigaci ať už výkonnostních nebo jiných problémů je nutné nainstalovat debug symboly postgresu:

yum debuginfo-install postgresql14-server

<span id="page-11-12"></span><span id="page-11-10"></span>Pozor – promote se provede skrze pg\_ctl promote.

Pro upgrade z předchozí major verze<sup>[98](#page-11-11)</sup> lze použít skript postgresql-14-setup upgrade (databáze se musí vytvořit postgresql-14-setup initdb)<sup>[99](#page-11-13)</sup>.

# <span id="page-11-0"></span>**Poznámky**

<span id="page-11-3"></span>[94](#page-11-2) Lze použít přepínač –full, kterým vytvoří modifikovatelná kopie celého unit souboru.

- <span id="page-11-5"></span>[95](#page-11-4) Musí změnit proměnná Environment v sekci [Service]. Viz systemctl cat … Vytvoří se soubor /etc/systemd/system/postgresql-14.service.d/override.conf
- <span id="page-11-7"></span>[96](#page-11-6) Také lze zkopírovat unit file v adresáři /usr/lib/systemd/system. Kopie by měla být umístěna v adresáři /etc/systemd/system/
- <span id="page-11-9"></span>[97](#page-11-8) Změny v unit souborech zobrazí příkaz systemd-delta
- <span id="page-11-13"></span><span id="page-11-11"></span>[98](#page-11-10) Ve skriptu lze modifikovat proměnnou PREVMAJORVERSION

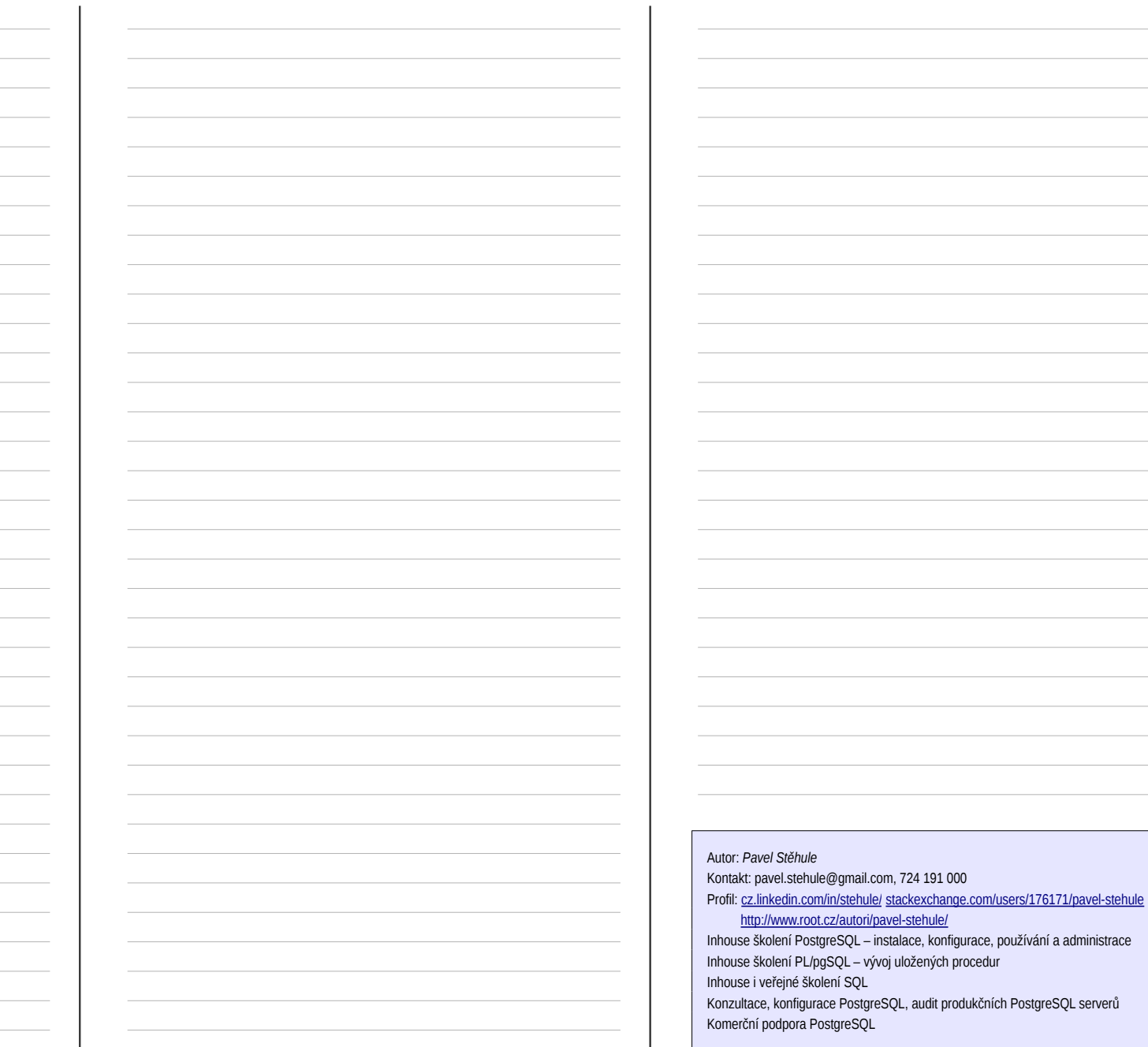

# **Inhouse školení PostgreSQL**

Vyberte si z naší nabídky jednodenní školení pro začátečníky i pokročilé. Z těchto jednodenních školení je možné (na základě poptávky) kombinovat vícedenní školení. Tato školení vede a organizuje [Pavel Stěhule](http://postgres.cz/wiki/Pavel_St%C4%9Bhule), který se také podílí na vývoji PostgreSQL a je dlouholetým uživatelem a propagátorem této databáze. Již pro tři Vaše zaměstnance jsou tato školení levnější (bez ohledu na úsporu času) než školení organizovaná počítačovými školami. Pokud byste měli zájem o in-house školení nebo se chcete informovat o nejbližším termínu, obraťte se, prosím, přímo na Pavla Stěhuleho [\(kontakt\)](http://postgres.cz/wiki/Pavel_St%C4%9Bhule).

Cena za jeden den in-house školení je 16 tis. Kč (včetně DPH) pro 4 osob plus příplatek 2000 Kč za každého další účastníka (32 tis za max 12 osob). (veřejná školení se vypisují na základě poptávky více než. 8 účastníků, cena je 4000 Kč za osobu). Pro bližší informace ohledně nejbližších termínů kontaktujte [Pavla Stěhuleho](http://postgres.cz/wiki/Pavel_St%C4%9Bhule) pavel.stehule@gmail.com, mob: 724 191 000. V případě školení mimo Prahu jsou účtovány cestovní výdaje. V ceně jsou vytištěné školící materiály.

# *Všeobecné základy*

Školení je určeno začátečníkům a středně pokročilým uživatelům, kteří se během osmi hodinového kurzu dozvědí vše potřebné k efektivnímu používání tohoto databázového systému. K dispozici jsou [školící materiály.](http://www.pgsql.cz/skoleni/skoleni_postgres_web.pdf) Školení předpokládá obecné znalosti SQL a IT problematiky u posluchačů (např. není vysvětlován pojem databáze, relace, SQL DML DDL příkazy atd). Účastníci školení by měli získat přehled o možnostech PostgreSQL a měli by být následně schopni efektivně používat PostgreSQL.

- Podpora PostgreSQL na internetu
- Instalace ve zkratce
- Porovnání o.s. SQL RDBMS Firebird, PostgreSQL, MySQL a SQLite
- Minimální požadavky na databázi, ACID kritéria
- Charakteristické prvky PostgreSQL MGA, TOAST
- Datové typy bez limitů TOAST
- Spolehlivost a výkon WAL
- Nutné zlo, příkaz VACUUM
- Rozšiřitelnost
- Základní příkazy pro správu PostgreSQL
- Export, import dat
- Efektivní SQL, indexy, optimalizace dotazů
- Funkce generate\_series

# *Programování v PL/pgSQL*

Tento kurz je určen především vývojářům, kteří chtějí zvládnout efektivní vývoj nad PostgreSQL, který není bez uložených procedur myslitelný. PostgreSQL podporuje jak SQL procedury tak tzv. externí procedury. K dispozici je několik jazyků od SQL až po PL/Perl. Každý jazyk nabízí jiné možnosti a po absolvování kurzu by se vývojář měl dokázat rozhodnout pro jeden konkrétní jazyk, který pro dané zadání nabízí největší možnosti. Školení je osmi hodinové - důraz je kladen na procvičení vyložené látky. K dispozici jsou [podklady](http://www.pgsql.cz/skoleni/skoleni_plpgsql_web.pdf) pro toto školení.

- Uložené procedury, kdy a proč
- Inline procedury v SQL
- Úvod do PL/pgSQL
- Syntaxe příkazu CREATE FUNCTION
- Blokový diagram PL/pgSQL
- Příkazy PL/pgSQL
- Dynamické SQL
- Použití dočasných tabulek v PL/pgSQL
- Triggery v PL/pgSQL
- Tipy pro vývoj PL/pgSQL
- Příloha, Transakce

## *Administrace*

Z názvu je patrné, že toto školení je určené jak začínajícím tak i pokročilým administrátorům, které připravuje na každodenní správu PostgreSQL databází. Po absolvování kurzu by mělo být absolventům jasné, proč se provádí určité činnosti (pravidelné nebo nahodilé), a na co, při správě PostgreSQL, klást důraz. Školení je šesti hodinové. K dispozici jsou [podklady](http://www.pgsql.cz/skoleni/skoleni_administrace_web.pdf) pro toto školení.

- Omezení přístupu k databázi
- Údržba databáze
- Správa uživatelů
- Export, import dat
- Zálohování, obnova databáze
- Konfigurace databáze
- Monitorování databáze
- Instalace doplňků
- Postup při přechodu na novou verzi

## *High performance*

Tento kurz je určen pokročilejším uživatelům a vývojářům, kteří používají PostgreSQL. Zabývá se obecněji otázkou výkonu datově orientovaných aplikací postavených nad relační databází. K dispozici jsou [podklady](http://www.pgsql.cz/skoleni/skoleni_high_performance.pdf) pro toto školení.

- Základní faktory ovlivňující výkon databáze
- Aplikační vrstvy
- CPU, RAM, IO, NET
- Konfigurace PostgreSQL
- Identifikace hrdel
- Použití cache a materializovaných pohledů
- Použití indexů a psaní index friendly aplikací
- Cost based optimizer, projevy chyb v odhadech a jejich řešení
- **Monitoring**
- Doporučení

# *Zálohování a replikace*

Toto **připravované** školení je určeno pokročilejším uživatelům PostgreSQL. V rámci školení se účastníci seznámí s možnostmi zálohování a také si prakticky vyzkouší konfiguraci vestavěné replikace.

- Úvod zálohování, replikace
- Konfigurace exportu transakčního logu
- pg\_basebackun
- Barman a repmgr
- Konfigurace vestavěné replikace

• Kombinace replikace a exportu transakčního logu

# *Základy SQL*

Toto školení je určeno především začátečníkům (z ne IT oborů), kteří chtějí využít SQL pro tvorbu vlastních reportů. Během kurzu jsou vysvětleny základní pojmy z teorie a praxe relačních databází. Dvě třetiny času osmihodinového školení je věnováno procvičování dotazů (od nejjednodušším ke středně složitým), tak aby po absolvent školení dokázal samostatně (pro svou praxi) získávat zajímavá data z SQL databází. K dispozici jsou [školící](http://www.pgsql.cz/skoleni/skoleni_sql.zip) [materiály.](http://www.pgsql.cz/skoleni/skoleni_sql.zip)

- Příkaz SELECT spojování tabulek, filtrování, projekce, řazení
- Ostatní databázové objekty sekvence, pohledy, indexy
- Zajištění referenční a doménové integrity primární a cizí klíče, domény, triggery

# *Moderní SQL v PostgreSQL*

Toto školení je určeno IT profesionálům a pokročilým uživatelům. V posledních několika letech vývojáři PostgreSQL implementovali většinu rozšíření SQL, které vychází z ANSI SQL 2001. Některé dotazy, které dříve bylo nutné řešit aplikačně nebo pomocí uložených procedur, lze nyní napsat jednoduše a čitelně v SQL – což přináší úsporu času, redukuje kód a zvyšuje jeho čitelnost.

- Analytické (window) funkce
- Common Table Expression rekurzivní dotazy a dočasné pohledy
- Agregační funkce nad seřazenými daty
- **GROUPING SETS**
- LATERAL join
- INSERT ON CONFLICT DO

### Autor: *Pavel Stěhule*

Kontakt: pavel.stehule@gmail.com, tel: 724 191 000 Profil: [cz.linkedin.com/in/stehule/](http://cz.linkedin.com/in/stehule/) [stackexchange.com/users/176171/pavel-stehule](http://stackexchange.com/users/176171/pavel-stehule) <http://www.root.cz/autori/pavel-stehule/> Inhouse školení PostgreSQL – instalace, konfigurace, používání a administrace Inhouse školení PL/pgSQL – vývoj uložených procedur Inhouse i veřejné školení SQL Konzultace, konfigurace PostgreSQL, audit produkčních PostgreSQL serverů Komerční podpora PostgreSQL, migrace z Oracle